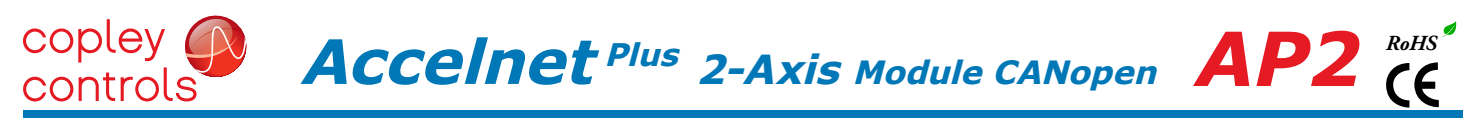

#### Control Modes

- Profile Position-Velocity-Torque, Interpolated Position, Homing
- Camming, Gearing
- Indexer

#### Command Interface

- CANopen
- ASCII and discrete I/O
- Stepper commands
- $\pm 10V$  position/velocity/torque command
- PWM velocity/torque command
- Master encoder (Gearing/Camming)

#### **Communications**

- CANopen
- RS-232

#### **Model Ic Ip Vdc** AP2-090-06 3 6 14-90 AP2-090-14 7 14 14-90 AP2-090-30 15 30 14-90 Feedback • Digital quad A/B encoder Analog sin/cos incremental Panasonic Incremental A Format • SSI, EnDat, Absolute A, Tamagawa & Panasonic Absolute A Sanyo Denki Absolute A,

- BiSS,BiSS • Aux. encoder
- Digital Halls

#### I/O

- Digital: 20 inputs, 7 outputs
- Analog: 2, 12-bit inputs

#### Dimensions: mm [in]

• 114 x 73 x 20.6 [4.5 x 2.9 x 0.8]

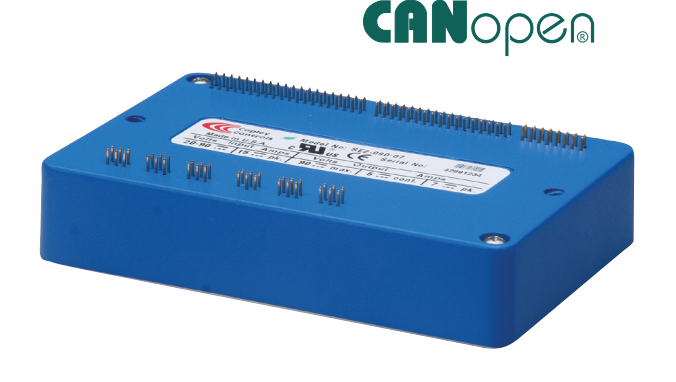

2-axis DIGITAL sERVO DRIVE for BRUSHLESS/BRUSH MOTORS

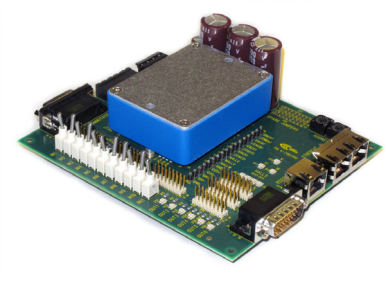

development kit

#### **DESCRIPTION**

*Accelnet AP2* is a high-performance, DC powered servo drive for position, velocity, and torque control of brushless and brush motors. Using advanced FPGA technology, the *AP2* provides a significant reduction in the cost per node in multi-axis CANopen systems.

Each of the two nodes in the *AP2* operates as an CANopen node using the CANopen protocol DSP-402 for motion control devices. Supported modes include: Profile Position-Velocity-Torque, Interpolated Position Mode (PVT), and Homing.

Command sources also include ±10V analog torque/velocity/ position, PWM torque/velocity, and stepper command pulses.

Feedback from a number of incremental and absolute encoders is supported.

Seventeen high-speed digital inputs with programmable functions are provided, and two low-speed inputs for motor temperature switches.

An SLI (Switch & LED Interface) function is supported by another high-speed input and four high-speed digital outputs. If not used for SLI, the input and outputs are programmable for other functions. Three open-drain MOSFET can drive loads powered up to 24 Vdc.

An RS-232 serial port provides a connection to Copley's CME2 software for commissioning, firmware upgrading, and saving configurations to flash memory.

Drive power is transformer-isolated DC from regulated or unregulated power supplies. An AuxHV input is provided for "keep-alive" operation permitting the drive power stage to be completely powered down without losing position information, or communications with the control system.

#### copley<sub>(</sub>  $\overline{ACcell}$ **net** <sup>Plus</sup> 2-Axis Module CANopen  $\overline{AP2}$  (E controls

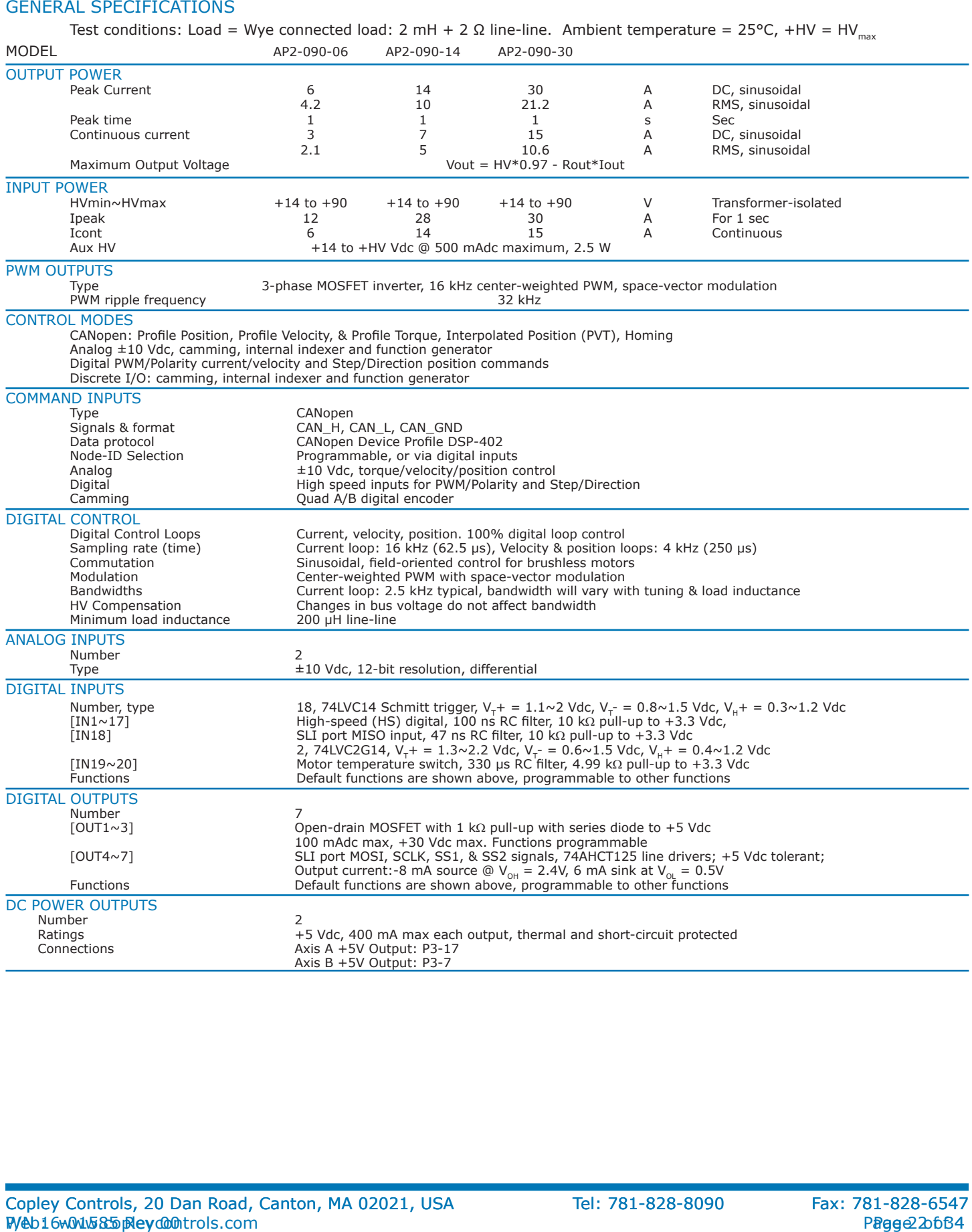

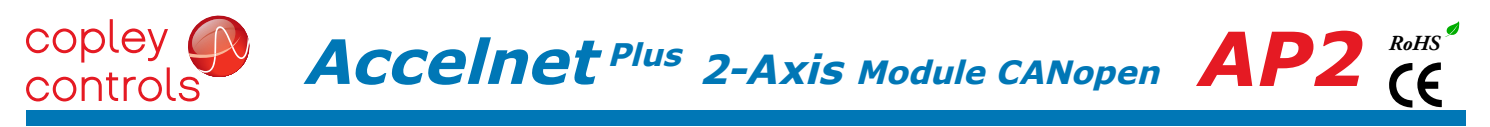

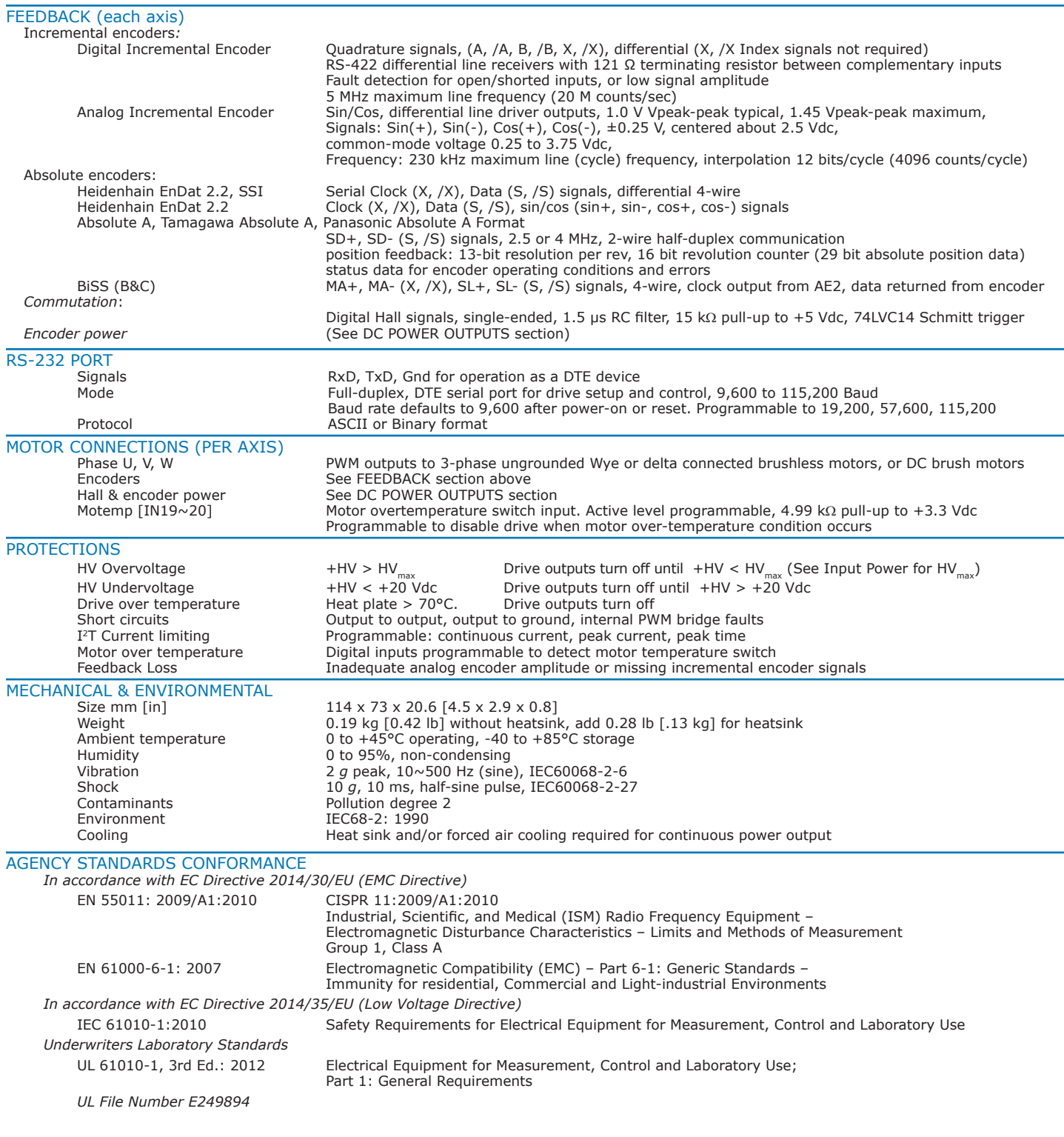

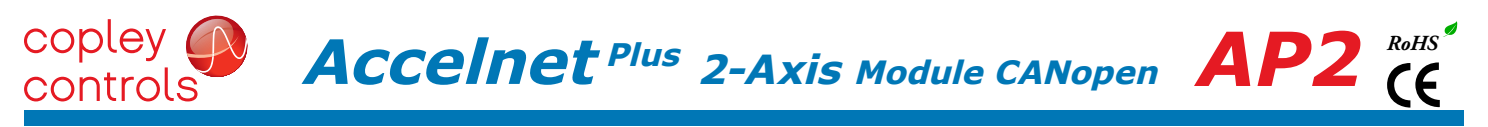

#### **CANOPEN**

Based on the CAN V2.0b physical layer, a robust, two-wire communication bus originally designed for automotive use where low-cost and noise-immunity are essential, CANopen adds support for motion-control devices and command synchronization. The result is a highly effective combination of data-rate and low cost for multi-axis motion control systems. Device synchronization enables multiple axes to coordinate moves as if they were driven from a single control card.

#### CANopen communication

*Accelnet* uses the CAN physical layer signals CANH, CANL, and GND for connection, and CANopen protocol for communication.

Before installing the drive in a CAN system, it must be assigned a CAN Node-ID. A maximum of 127 CAN nodes are allowed on a single CAN bus. Up to seven digital inputs can be used to produce CAN Node-IDs from  $1 \sim 127$ , or the Node-ID can be saved to flash memory in the module. Node-ID 0 is reserved for the CANopen master on the network.

For more information on CANopen communications, download the CANopen Manual from the Copley web-site: CANopen Manual

#### CANOPEN COMMAND INPUT

The graphic below shows connections between the AP2 and a Dsub 9M connector on a CAN card. If the AP2 is the last node on a CAN bus, the internal terminator resistor can be used by adding a connection on the PC board as shown. The Node-ID of the AP2 may be set by using digital inputs, or programmed into flash memory in the drive.

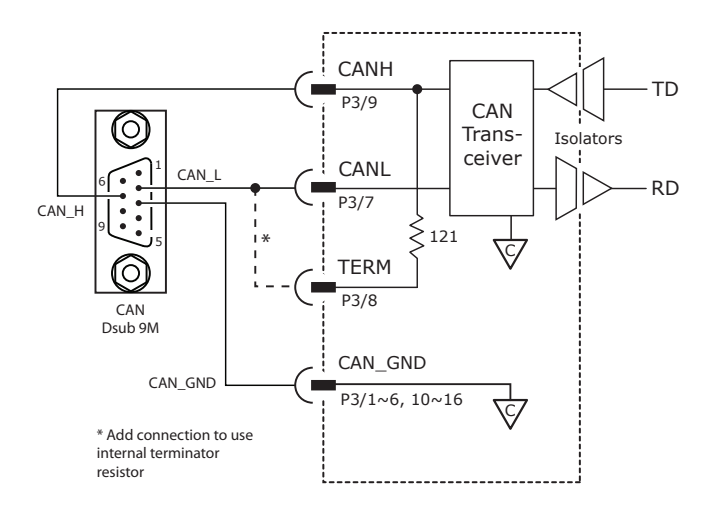

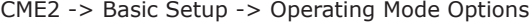

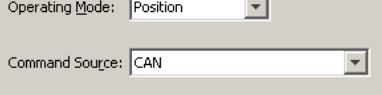

#### RS-232 communications

*AP2* is configured via a three-wire, full-duplex DTE RS-232 port that operates from 9600 to 115,200 Baud, 8 bits, no parity, and one stop bit. Signal format is full-duplex, 3-wire, DTE using RxD, TxD, and Gnd. Connections to the *AP2* RS-232 port are through P2 The graphic below shows the connections between an *AP2* and a computer COM port which is a DTE device.

ŀ

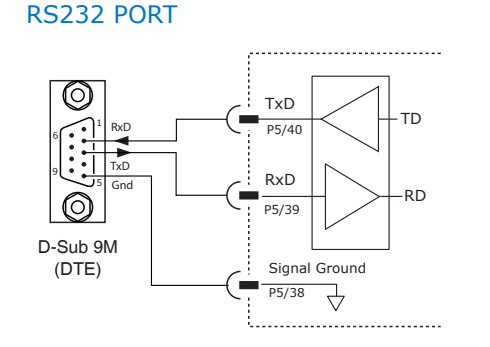

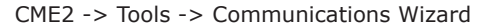

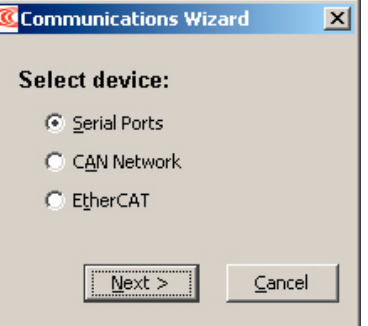

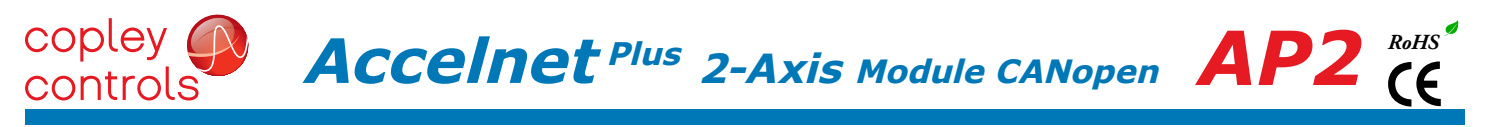

#### command Inputs

#### analog command input

The analog inputs have a  $\pm 10$  Vdc range. As a reference input it can take position/velocity/torque commands from a controller.

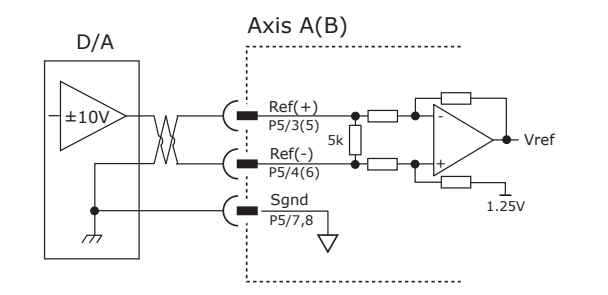

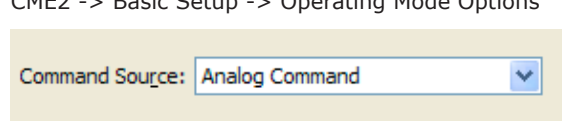

CME2 -> Basic Setup -> Operating Mode Options

#### DIGITAL COMMAND INPUTS

Digital commands are single-ended format and should be sourced from devices with active pull-up and pull-down to take advantage of the high-speed inputs. The active edge (rising or falling) is programmable for the Pulse/Dir and CU/CD formats.

#### DIGITAL POSITION

#### pulse & Direction

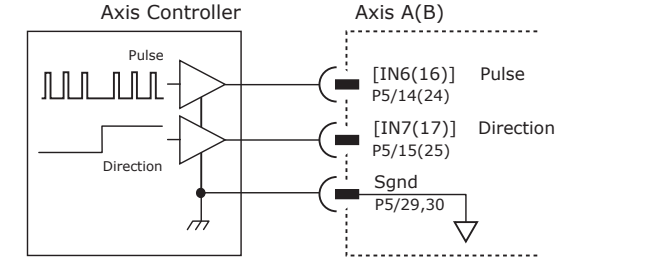

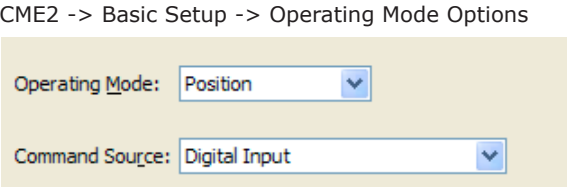

#### CU/CD

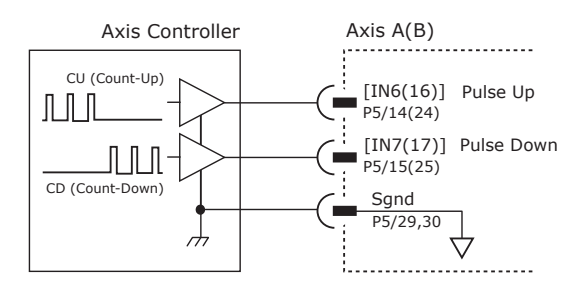

### CME2 -> Basic Setup -> Operating Mode Options

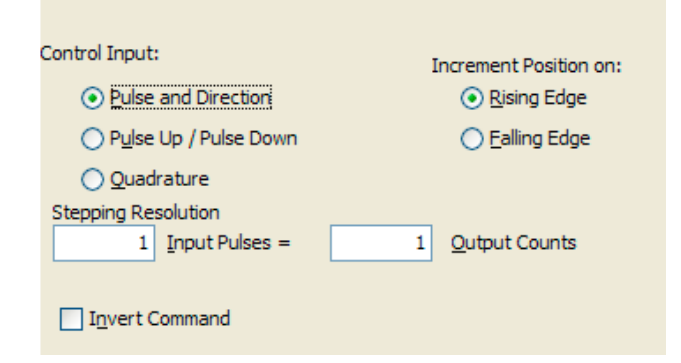

#### QUAD a/b ENCODER

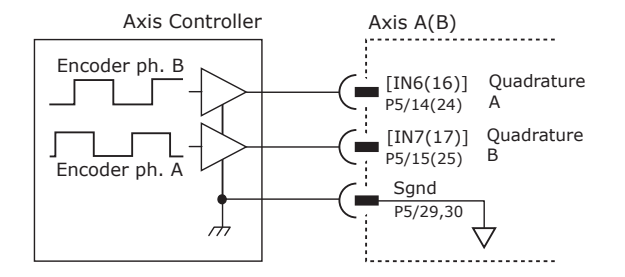

This screen shows the configuration screen for Pulse & Direction. CU/CD and Quad A/B encoder are selectable on this screen, too.

# $\overline{ACcell}$ **net** <sup>Plus</sup> 2-Axis Module CANopen  $\overline{AP2}$  (E

#### DIGITAL COMMAND INPUTS (CONT'D)

#### DIGITAL TORQUE, VELOCITY

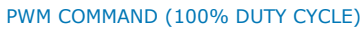

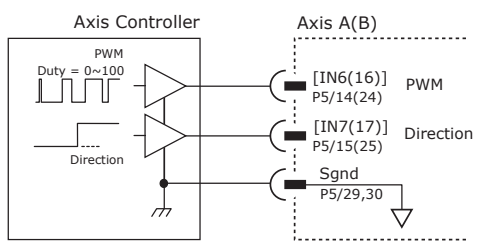

#### pwm command (50% duty cycle)

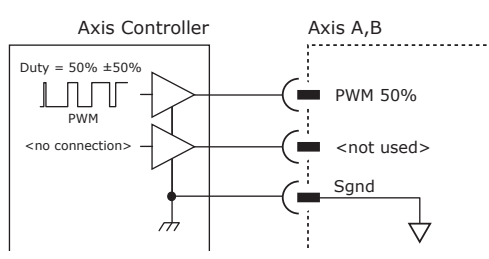

#### input-output

#### High speed digital inputs

7V tolerant

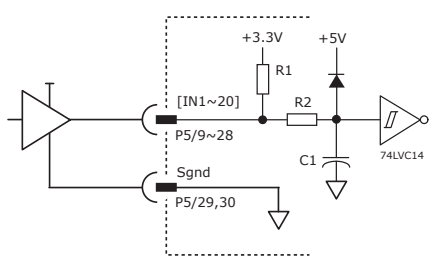

#### digital outputs

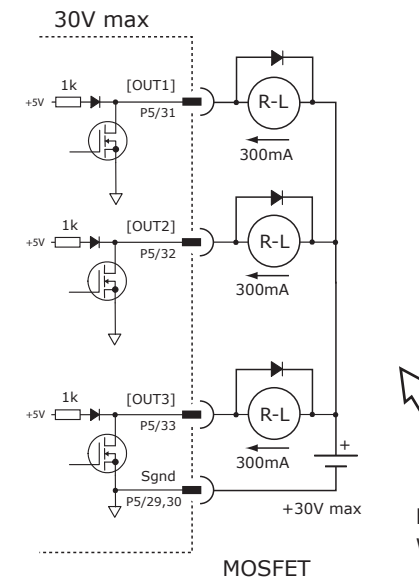

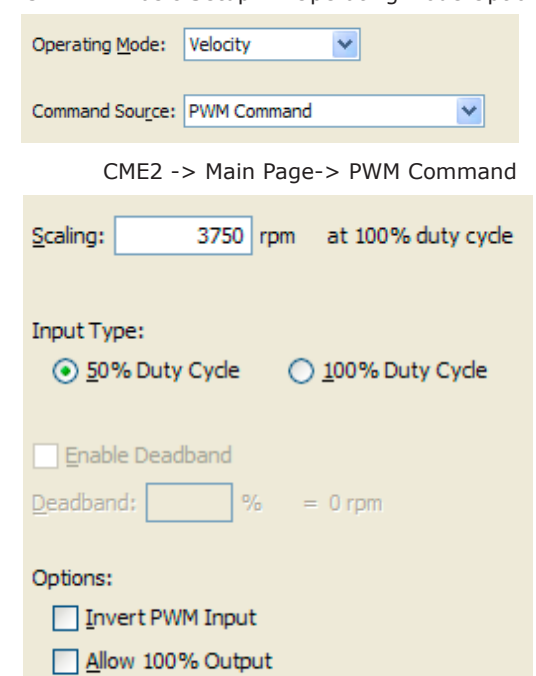

CME2 -> Basic Setup -> Operating Mode Options

Invert Sign Input

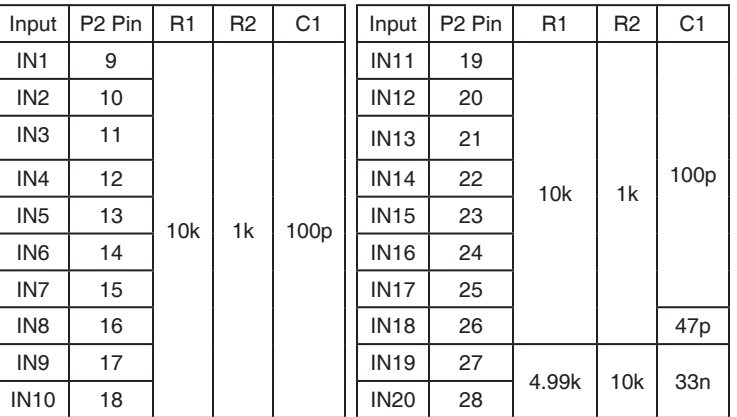

#### 5V max

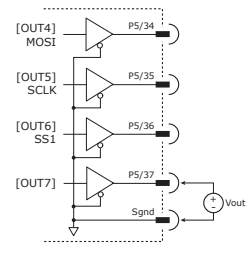

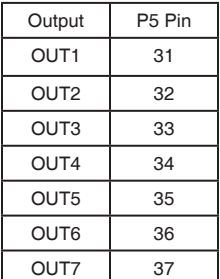

#### 74HCT125

Diodes shown on outputs must be supplied when driving inductive loads.

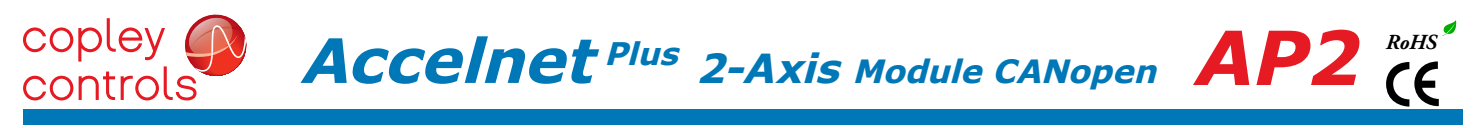

#### CANopen node-ID (address) switches

The SLI (Switch & LED Interface) port takes in the 8 signals from the two BCD encoded switches that set the CANopen Node-ID and controls the LEDs on the CANopen port connectors.

The graphic below shows the circuit for reading the CANopen Node-ID switches.

The 74HC165 works as a parallel-in/serial-out device.

The 10k pull-down resistors pull the shift register inputs to ground when the AP2 is initializing.

In the graphics below, switch SW13 is "S2" and SW12 is "S1". The values of S1 are 16~255 and of S2 are 0~15. Together they provide Node-ID range of 0~255.

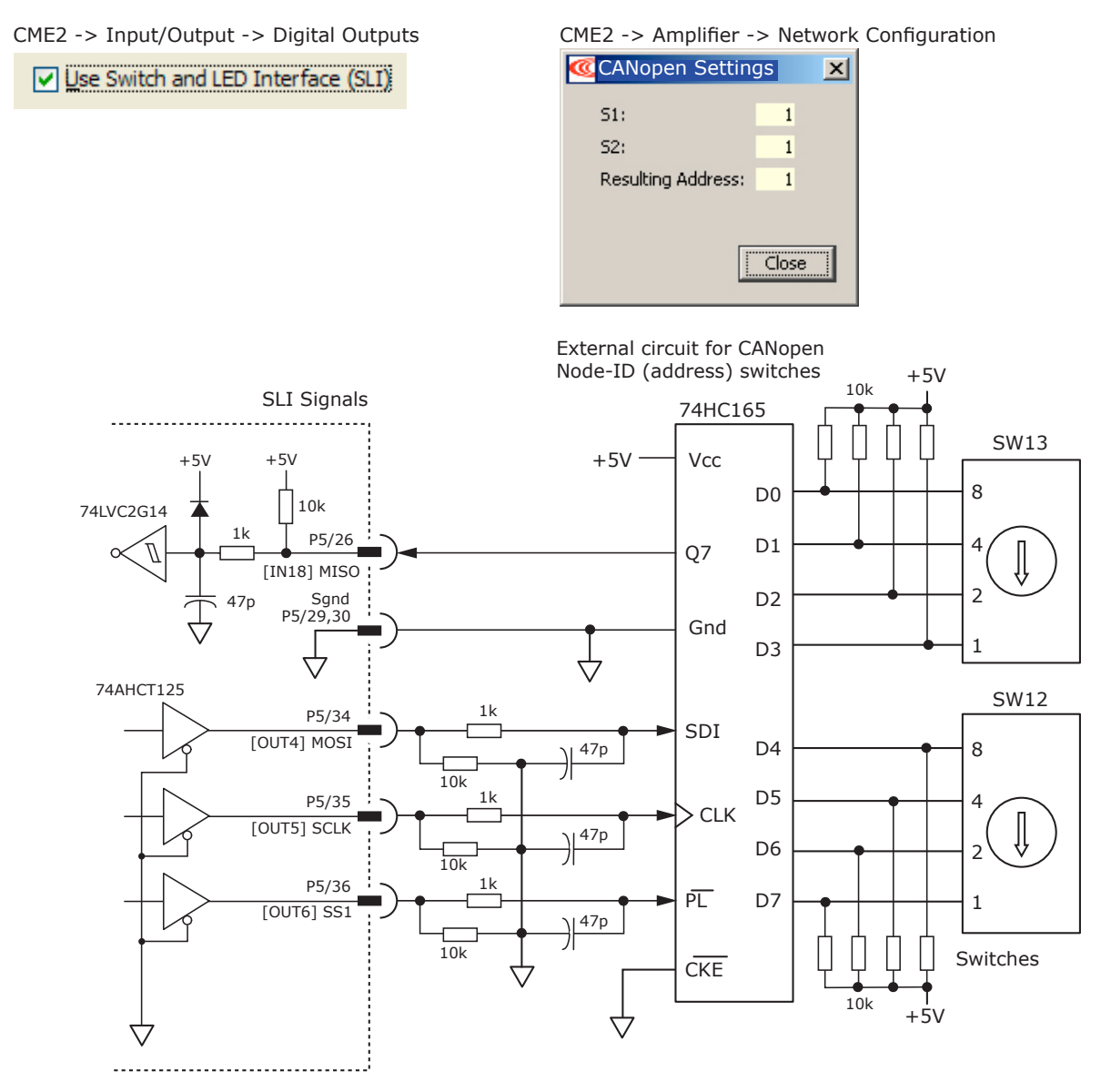

#### CANopen dual axes and the object dictionary

Single-axis CANopen devices use objects in the range of 0x6000 to 0x67FF for standardized data that are read or written via the network as defined in CAN-CiA document CiA 301 *CANopen Application Layer and Communication Profile.* The AP2 appears as a single slave node on an CANopen network that contains two logical devices: Axis A, and Axis B. The standardized data objects for each is located in two sections of the object dictionary:

Axis A = 0x6000 to 0x67FF (the same range as single-axis devices such as the AP2 and AEP models) Axis  $B = 0x6800$  to  $0x6$ FFF

Axis B objects correspond exactly to the objects for Axis A and can be addressed easily by adding 0x800 to the address of an Axis A object. E.g. 0x6060 Mode of Operation for Axis A is 0x6860 for Axis B.

**Accelnet Plus 2-Axis Module CANopen** *AP2*

#### MOTOR CONNECTIONS

copley

controls

Motor connections consist of: phases, Halls, encoder, thermal sensor, and brake. The phase connections carry the drive output currents that drive the motor to produce motion. The Hall signals are three digital signals that give absolute position feedback within an electrical commutation cycle. The encoder signals give position feedback and are used for velocity and position modes, as well as sinusoidal commutation. A thermal sensor that indicates motor overtemperature is used to shut down the drive to protect the motor. A brake can provide a fail-safe way to prevent movement of the motor when the drive is shut-down or disabled.

#### quad a/b incremental ENCODER with fault protection

Encoders with differential line-driver outputs provide incremental position feedback via the A/B signals and the optional index signal (X) gives a once per revolution position mark. The MAX3097 receiver has differential inputs with fault protections for the following conditions:

*Short-circuits line-line:* This produces a near-zero voltage between A & /A which is below the differential fault threshold.

*Open-circuit condition:* The 121 $\Omega$  terminator resistor will pull the inputs together if either side (or both) is open. This will produce the same fault condition as a short-circuit across the inputs.

*Low differential voltage detection:* This is possible with very long cable runs and a fault will occur if the differential input voltage is < 200mV.

*±15kV ESD protection:* The 3097E has protection against high-voltage discharges using the Human Body Model.

*Extended common-mode range:* A fault occurs if the input common-mode voltage is outside of the range of -10V to +13.2V

If encoder fault detection is selected (CME2 main page, Configure Faults block, Feedback Error) and an encoder with no index is used, then the X and /X inputs must be wired as shown below to prevent the unused index input from generating an error for *low differential voltage detection*.

#### digital quadrature encoder input  $5V$

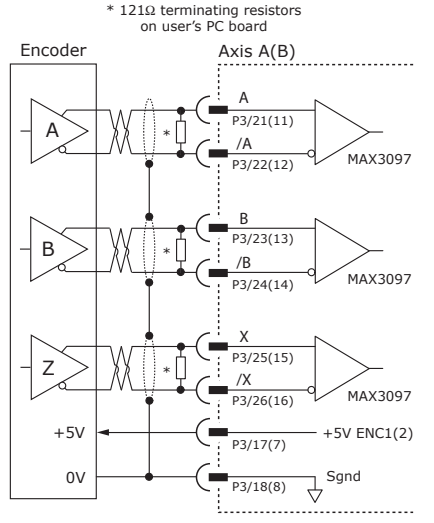

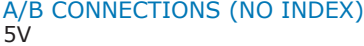

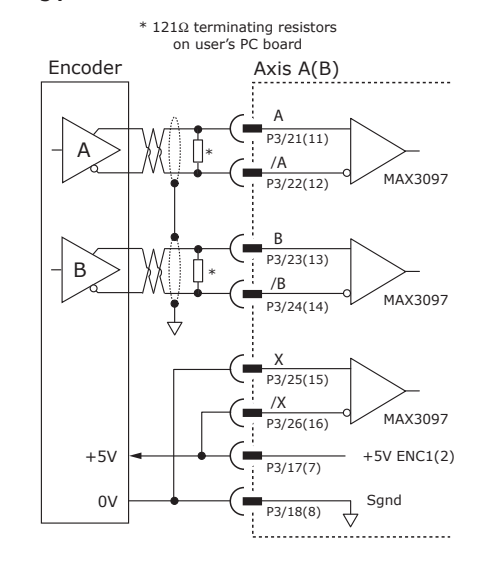

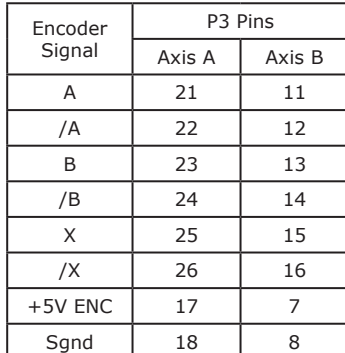

CME2 -> Motor/Feedback -> Feedback

Primary Incremental Motor Encoder:

*RoHS*

 $\mathsf{CE}$ 

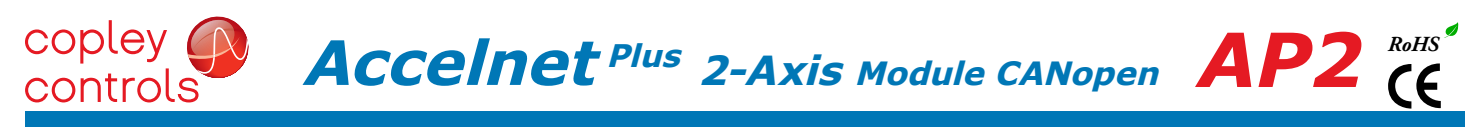

÷

#### MOTOR CONNECTIONS (cont'd)

#### ANALOG sin/cos incremental ENCODER

The sin/cos inputs are differential with 121 Ω terminating resistors and accept 1 Vp-p signals in the format used by incremental encoders with analog outputs, or with ServoTube motors.

CME2 -> Motor/Feedback -> Feedback

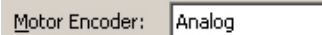

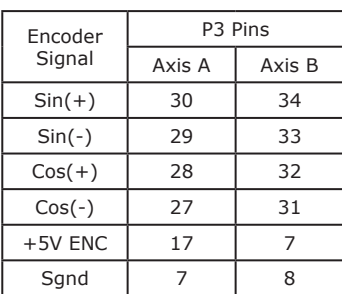

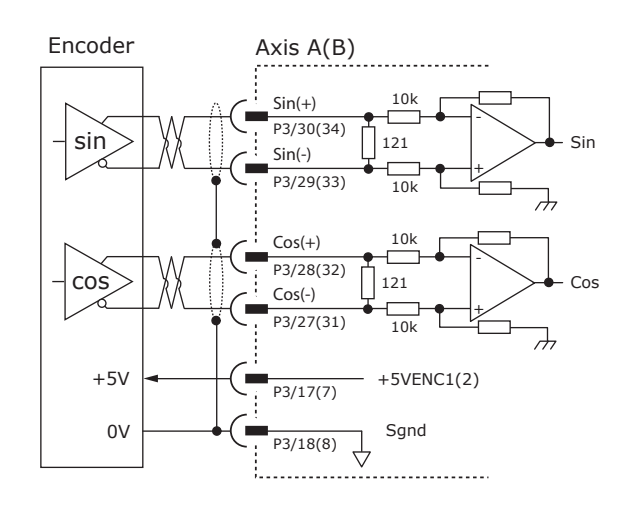

#### panasonic incremental a encoder

This is a "wire-saving" incremental encoder that sends serial data on a two-wire interface in the same fashion as an absolute encoder.

CME2 -> Basic setup -> Feedback

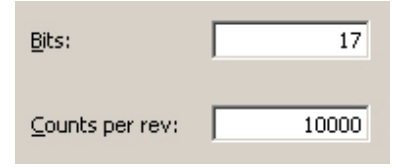

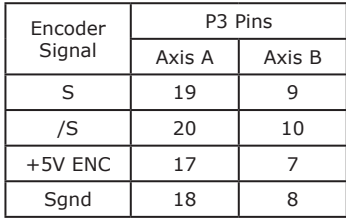

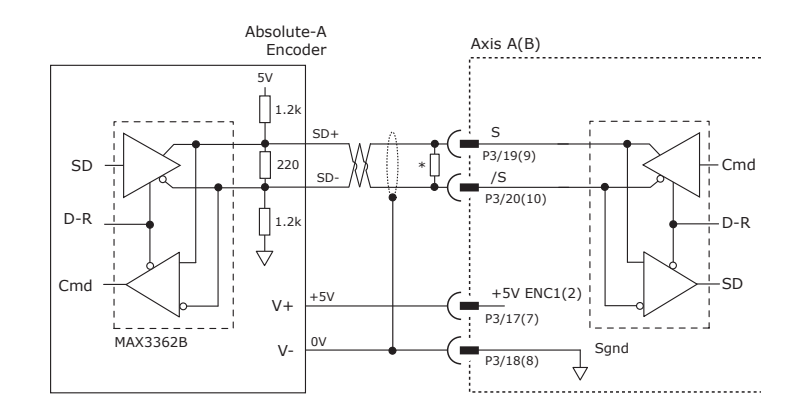

# $\overline{ACcell}$ **net** <sup>Plus</sup> 2-Axis Module CANopen  $\overline{AP2}$  (E

#### feedback connections

#### absolute A encoder, tamagawa, and panasonic

CME2 -> Motor/Feedback -> Feedback

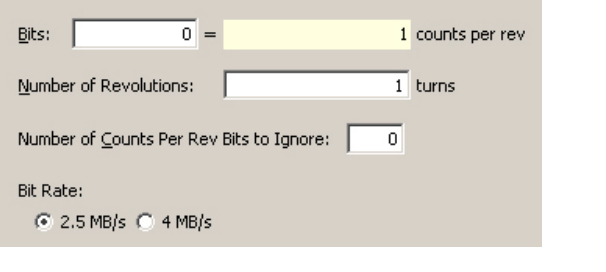

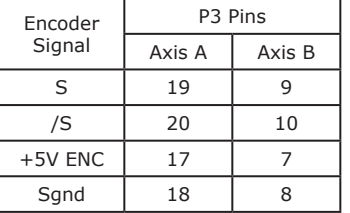

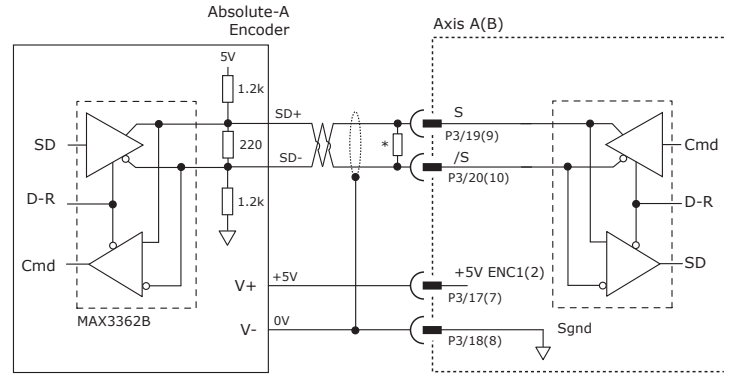

#### Ssi absolute Encoder

The SSI (Synchronous Serial Interface) is an interface used to connect an absolute position encoder to a motion controller or control system. The Accelnet drive provides a train of clock signals in differential format (Clk, /Clk) to the encoder which initiates the transmission of the position data on the subsequent clock pulses. The polling of the encoder data occurs at the current loop frequency (16 kHz). The number of encoder data bits and counts per motor revolution are programmable. Data from the encoder in differential format (Dat, /Dat) MSB first. Binary or Gray encoding is selectable. When the LSB goes high and a dwell time has elapsed, data is ready to be read again.

CME2 -> Motor/Feedback -> Feedback

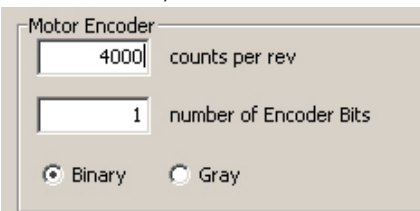

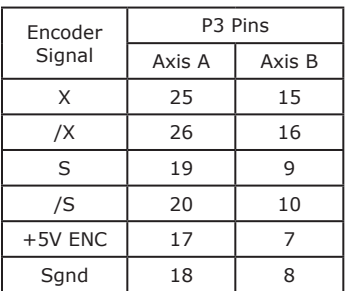

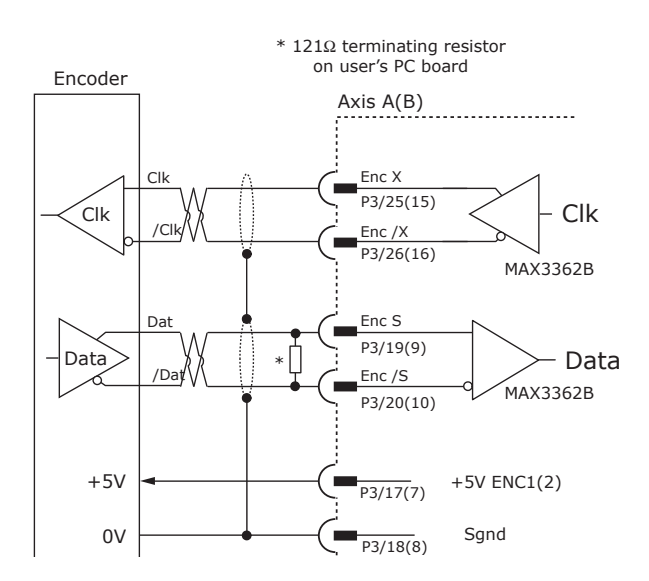

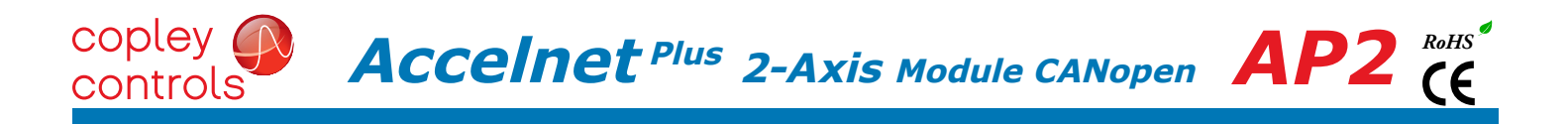

#### endat absolute Encoder

The EnDat interface is a Heidenhain interface that is similar to SSI in the use of clock and data signals for synchronous digital, bidirectional data transfer. It also supports analog sin/cos channels from the same encoder. The number of position data bits is programmable Use of sin/cos incremental signals is optional in the EnDat specification.

CME2 -> Motor/Feedback -> Feedback

| Bits:                           |                        |  | 256 counts per rev |
|---------------------------------|------------------------|--|--------------------|
|                                 | Number of Revolutions: |  | turns              |
| Enable Incremental 1Vpp sin/cos |                        |  |                    |

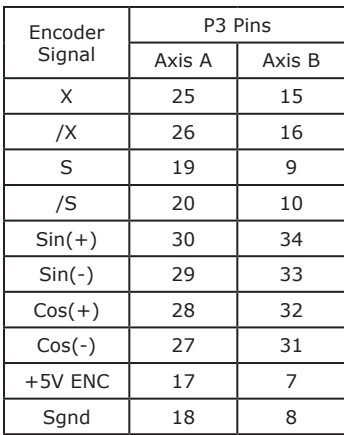

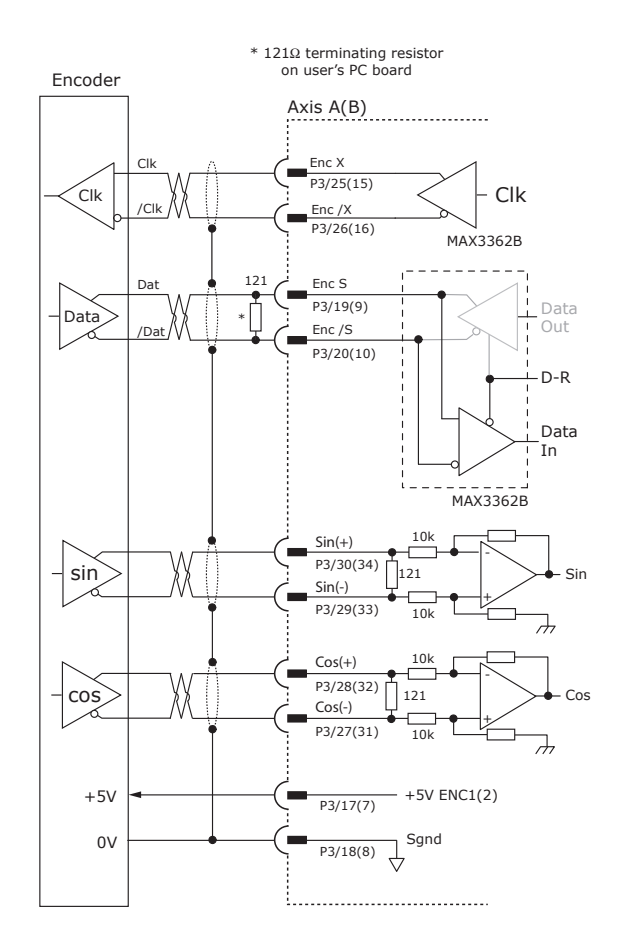

#### biss (b & c) absolute Encoder

CME2 -> Motor/Feedback -> Feedback

| Bits:<br>이 =                | 1 counts per rev |
|-----------------------------|------------------|
| Number of Revolutions:      | turns            |
| Number of Alignment Bits:   |                  |
| $G$ BiSS B<br><b>BiSS C</b> |                  |
|                             |                  |

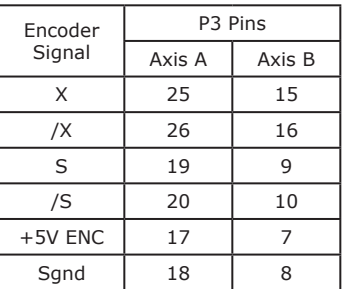

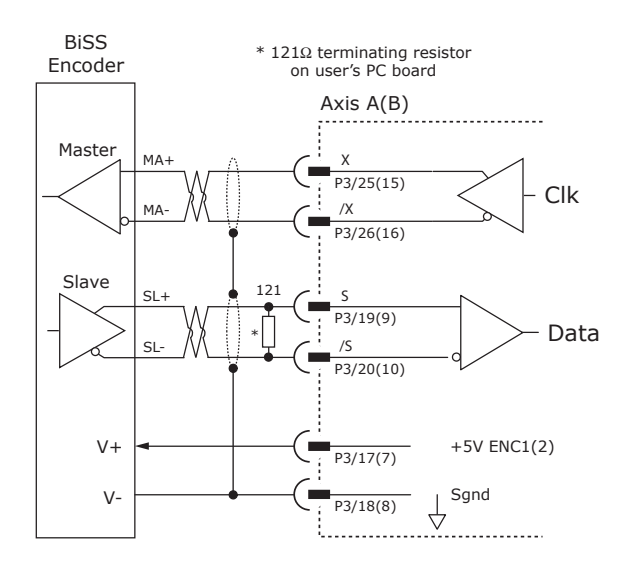

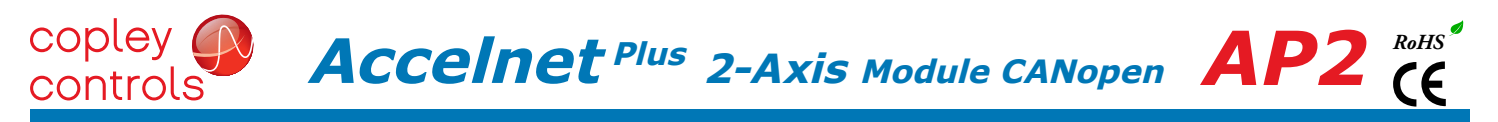

#### digitAl HALL SIGNALS

Hall signals are single-ended signals that provide absolute feedback within one electrical cycle of the motor. There are three of them (U, V, & W) and they may be sourced by magnetic sensors in the motor, or by encoders that have Hall tracks as part of the encoder disc. They typically operate at much lower frequencies than the motor encoder signals, and are used for commutationinitialization after startup, and for checking the motor phasing after the servo drive has switched to sinusoidal commutation.

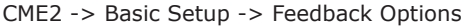

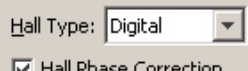

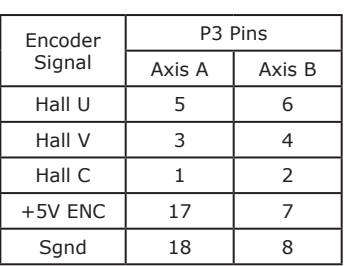

#### **HALL INPUTS**

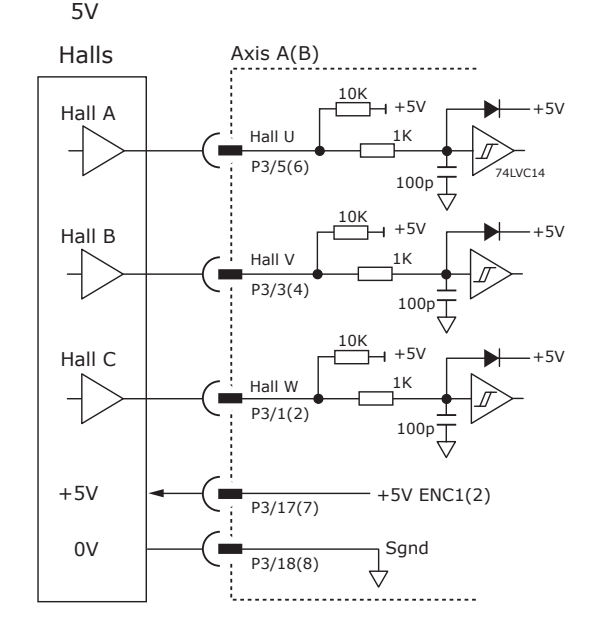

#### motor phase connections

The drive output is a three-phase PWM inverter that converts the DC bus voltage (+HV) into three sinusoidal voltage waveforms that drive the motor phase-coils. Cable should be sized for the continuous current rating of the drive. Motor cabling should use twisted, shielded conductors for CE compliance, and to minimize PWM noise coupling into other circuits. The motor cable shield should connect to motor frame and the drive HV ground terminal (J2-1) for best results. When driving a DC motor, the W output is unused and the motor connects between the U & V outputs.

CME2 -> Basic Setup -> Motor Options Motor Family: C Brushless C Brush

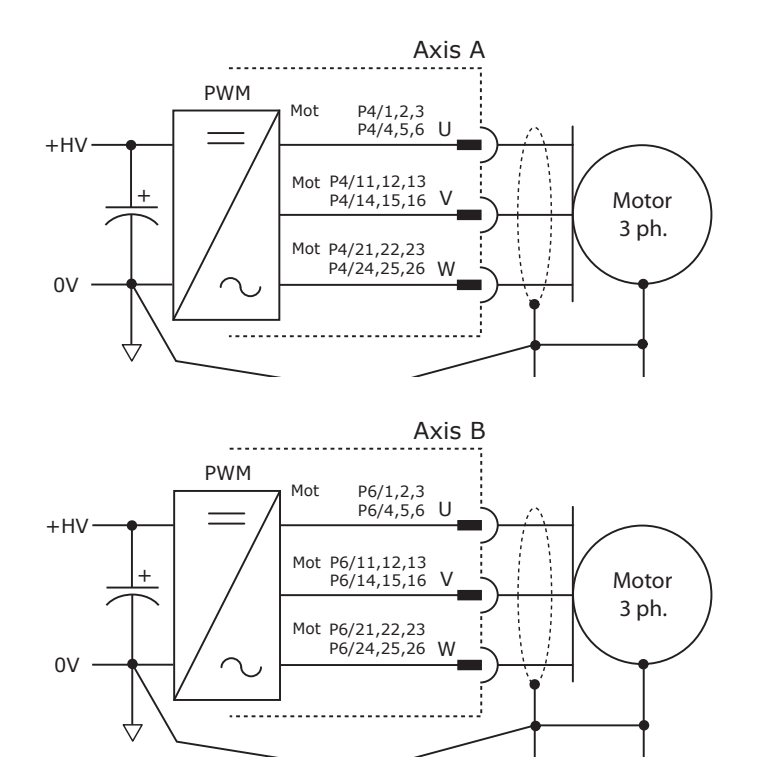

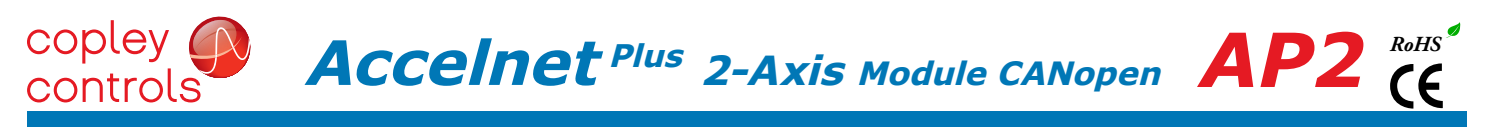

#### motor over temp input

The 4.99k pull-up resistor works with PTC (positive temperature coefficient) thermistors that conform to BS 4999:Part 111:1987 (table below), or switches that open/close indicating a motor over-temperature condition. The active level is programmable.

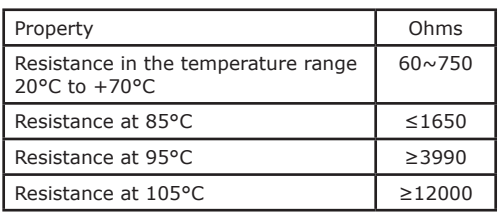

CME2 -> Input / Output

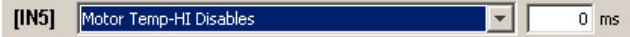

24V tolerant

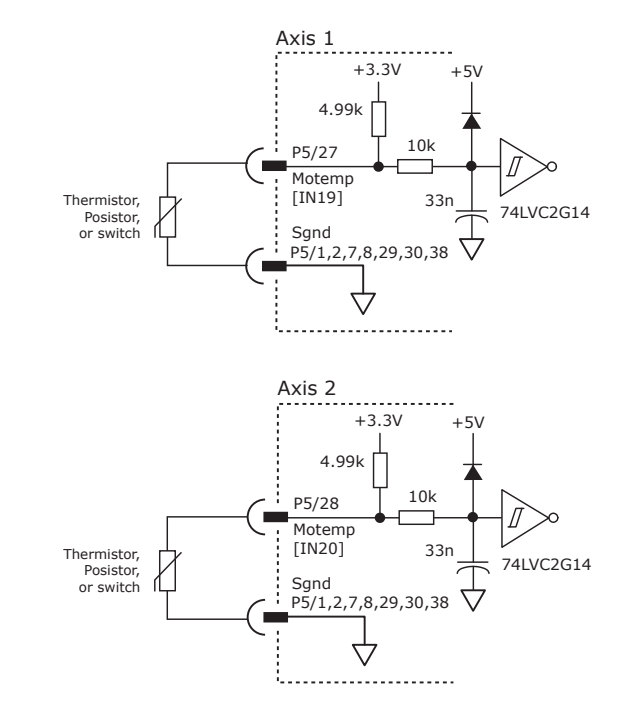

Notes: 1. P5 signals and pin assignments are defaults and may be programmed for different functions.  $\overline{ACcell}$ **net** <sup>Plus</sup> 2-Axis Module CANopen  $\overline{AP2}$  (E

#### Axis A connections for INCREMENTAL DIGITAL or analog ENCODERs

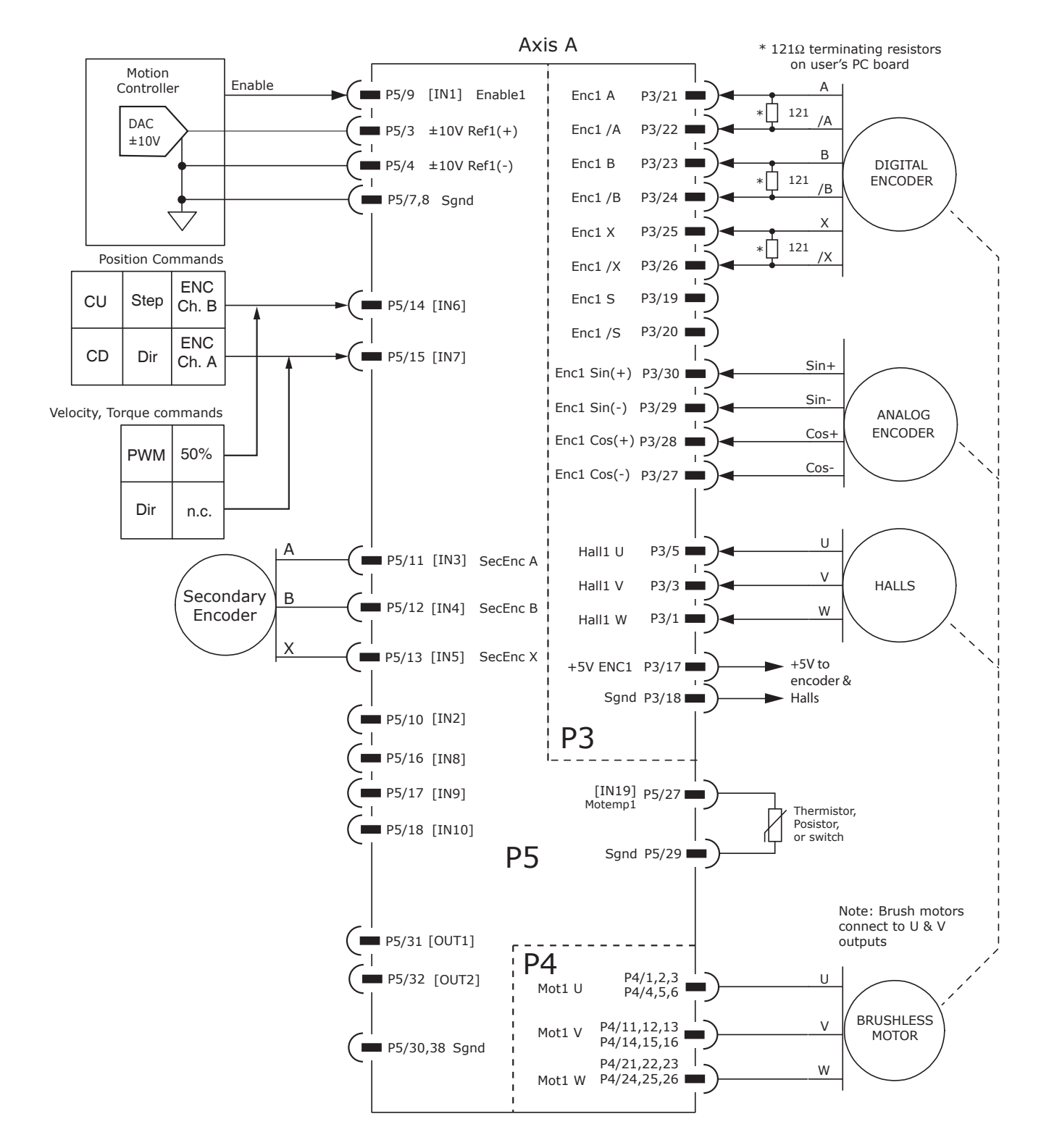

 $\overline{ACcell}$ **net** <sup>Plus</sup> 2-Axis Module CANopen  $\overline{AP2}$  (E

#### Axis B connections for INCREMENTAL DIGITAL or analog ENCODERs

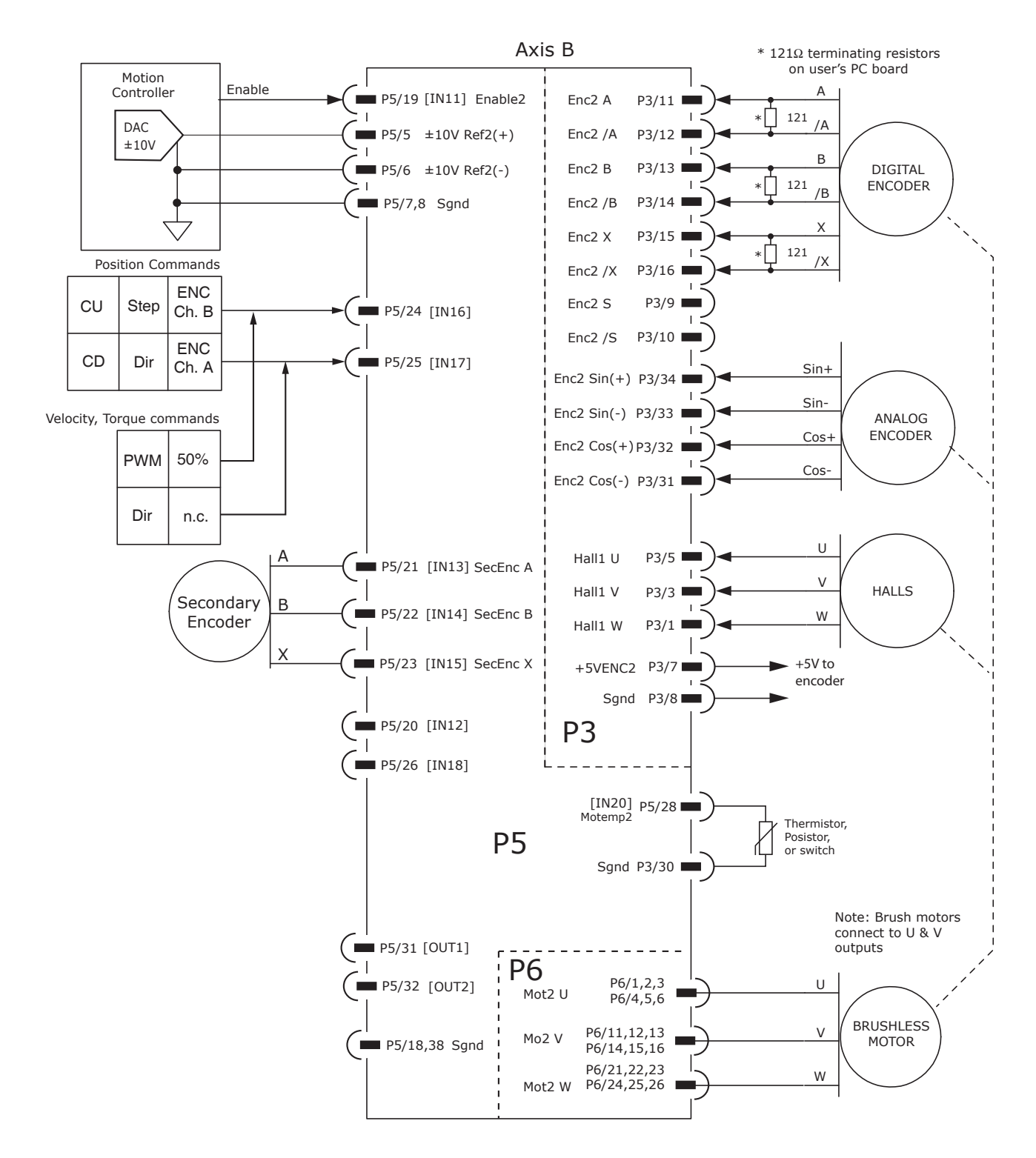

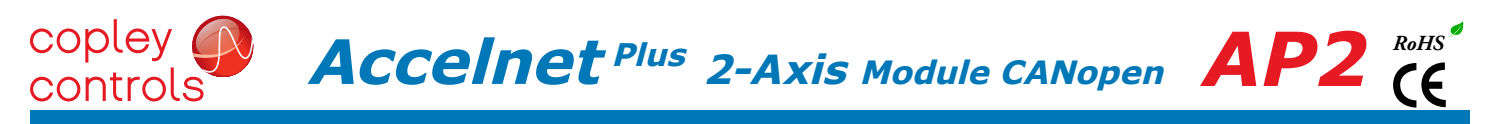

#### common connections for axes A,B

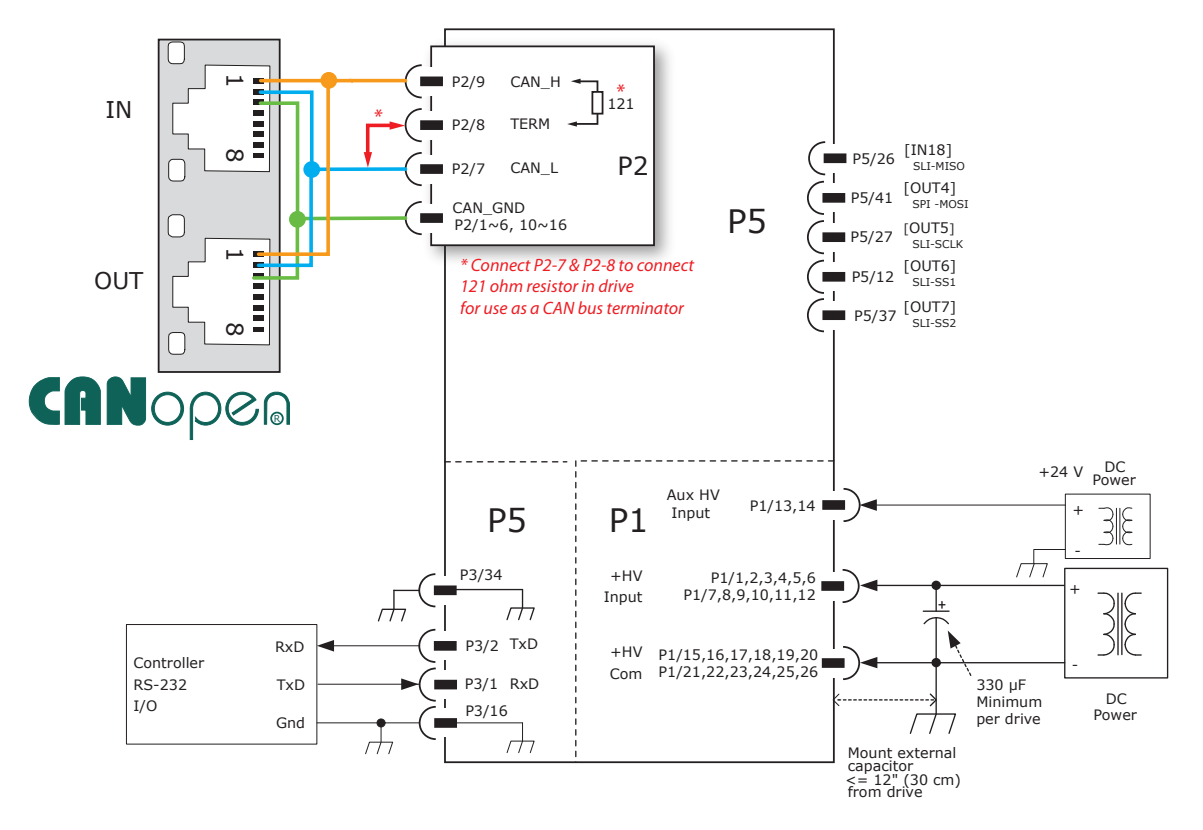

#### CANopen connections for multiple modules

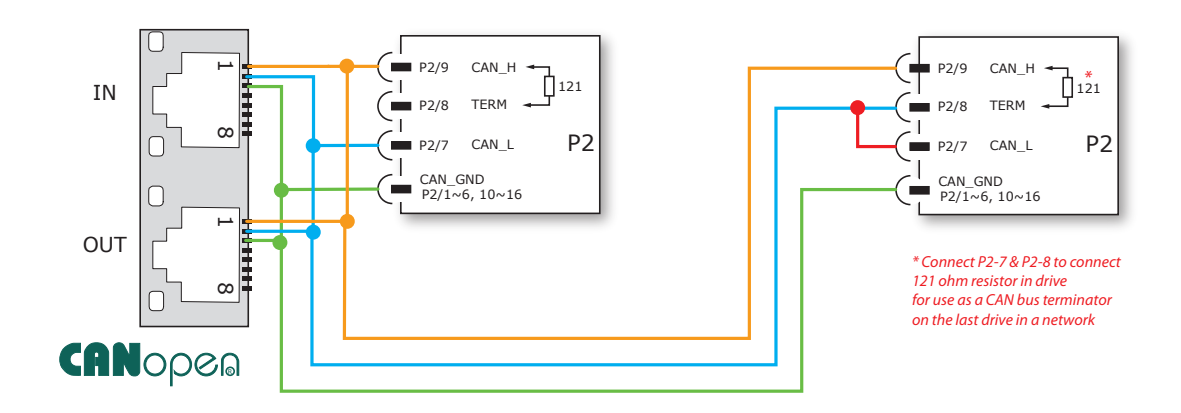

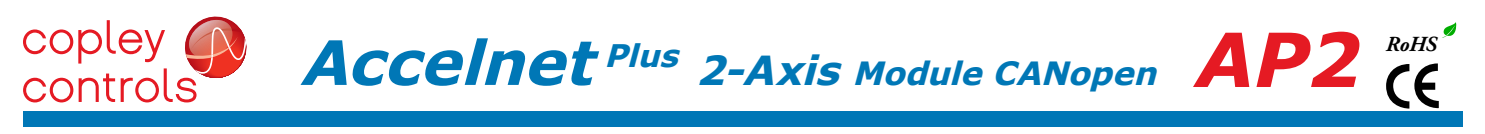

#### PRINTED CIRCUIT BOARD FOOTPRINT<br>TOP VIEW

Dimensions are mm [in]

Viewed from above looking down on the connectors or PC board footprint to which the module is mounted

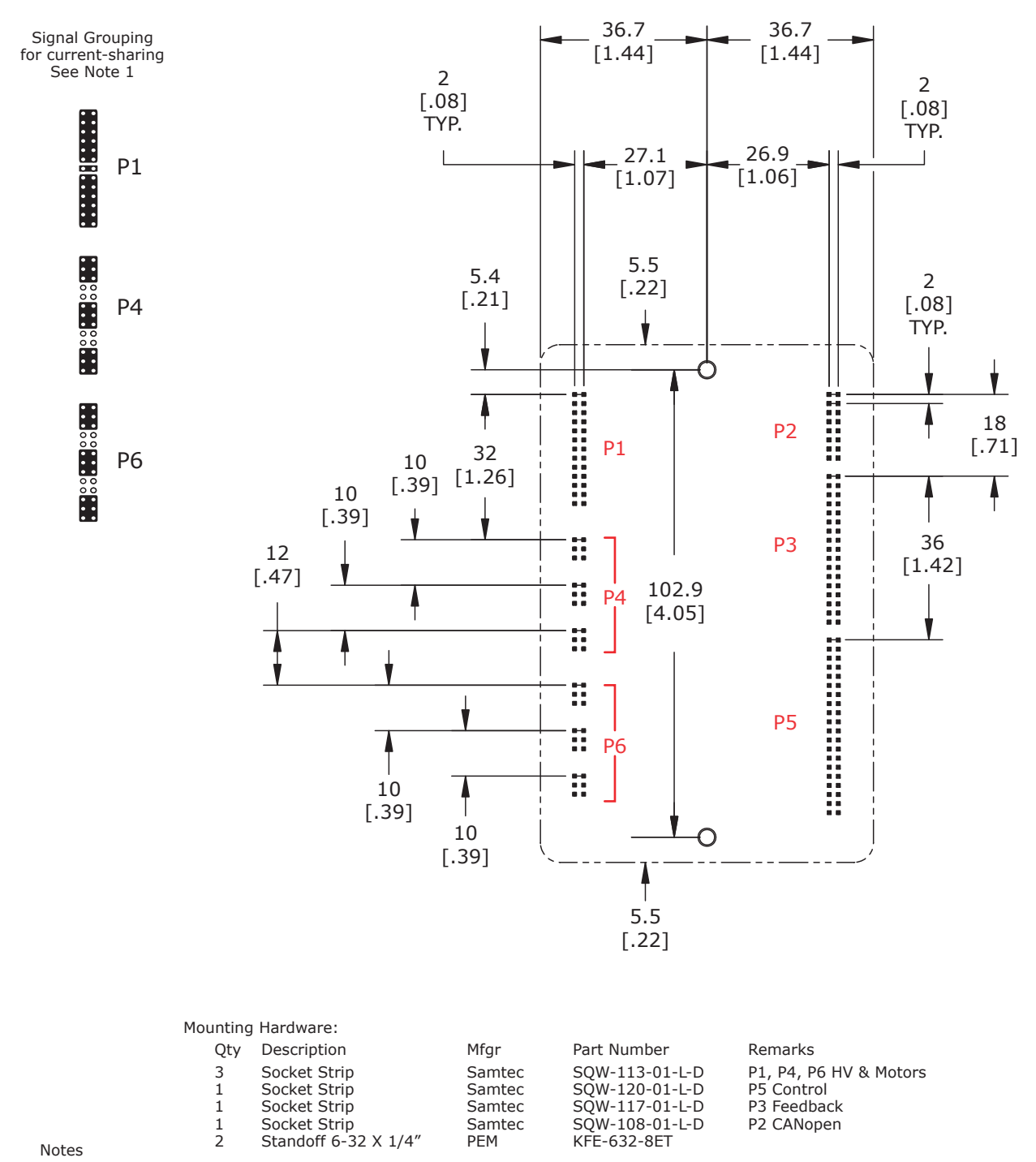

1. P1, P4, P6 signals of the same name must be connected for current-sharing (see graphic above).

2. To determine copper width and thickness for J3 signals refer to specification IPC-2221.

(Association Connecting Electronic Industries, http://www.ipc.org)

3. Standoffs should be connected to etches on pc board that connect to frame ground for maximum noise suppression and immunity.

copley ( controls

 $\overline{ACcell}$ **net** <sup>Plus</sup> 2-Axis Module CANopen  $\overline{AP2}$  (E

#### PC BOARD CONNECTORS & SIGNALS

#### P1 power

Mounting board connector: Samtec SQW-113-01-F-D

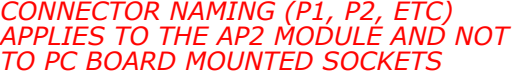

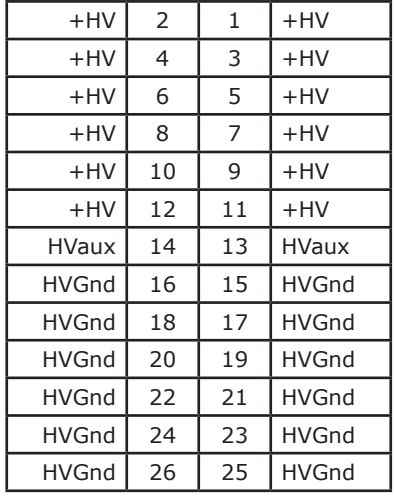

**Signal Pin Signal**

#### P4 AXIS A MOTOR

Mounting board connector: Samtec SQW-113-01-F-D

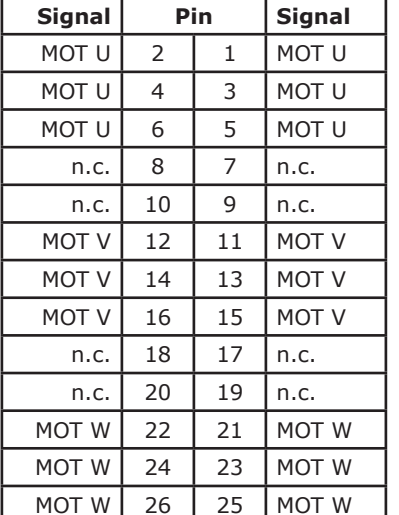

#### top view

Viewed from above looking down on the connectors or PC board footprint to which the module is mounted

#### P6 AXIS B MOTOR

Mounting board connector: Samtec SQW-113-01-F-D

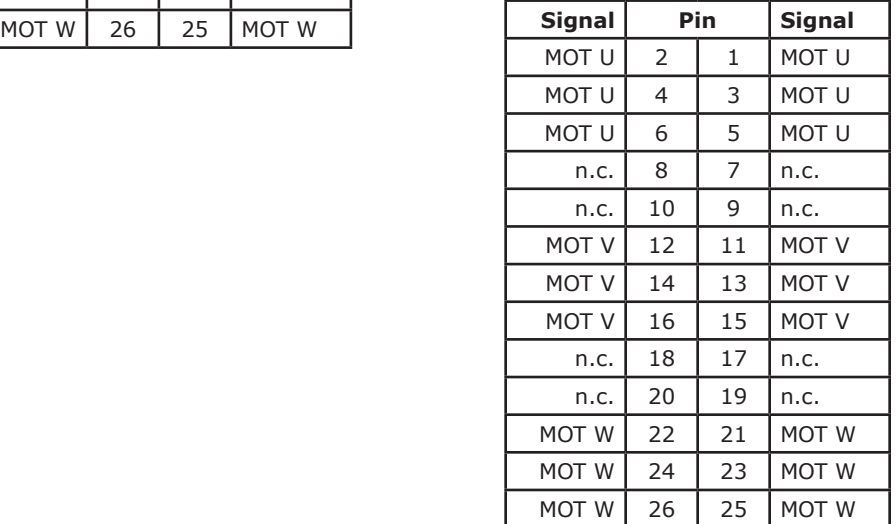

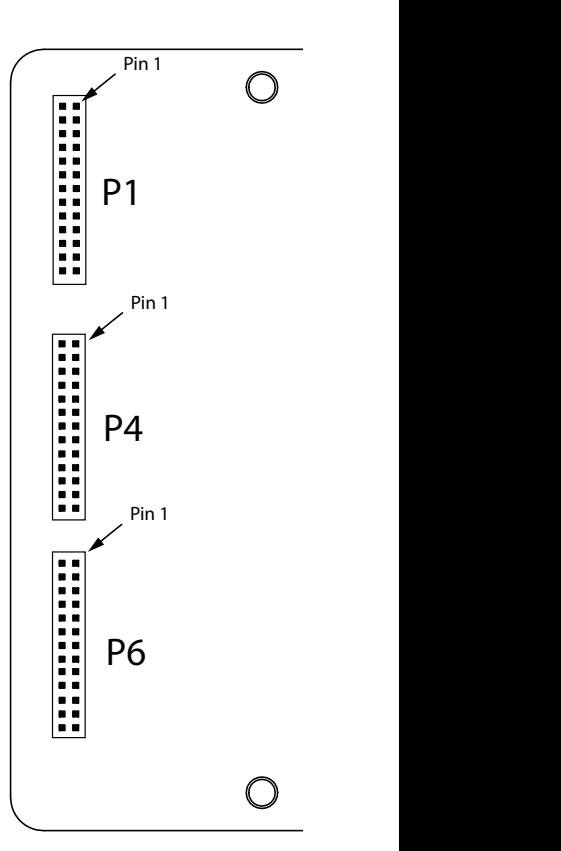

 $\overline{ACcell}$ **net** <sup>Plus</sup> 2-Axis Module CANopen  $\overline{AP2}$  (E

copley<br>controls

#### P<sub>2</sub> CANOPEN

Mounting board connector: Samtec SQW-108-01-F-D

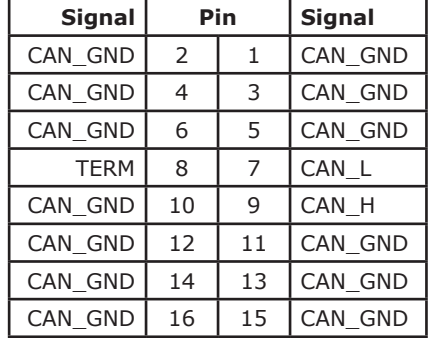

p3 feedback

Mounting board connector: Samtec SQW-117-01-F-D

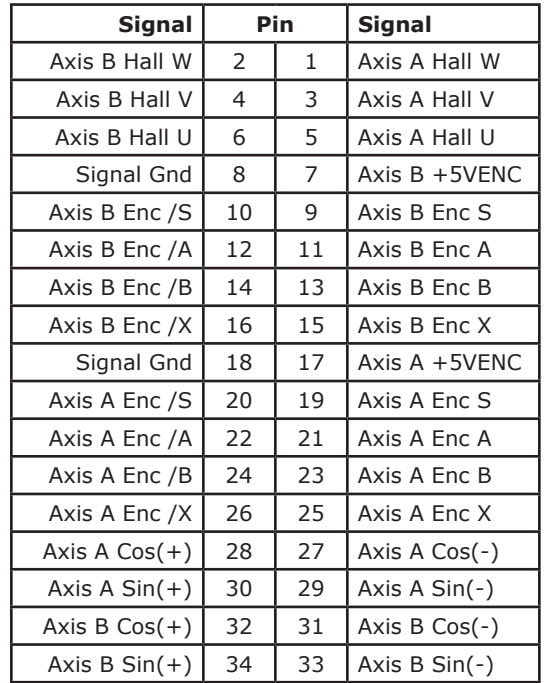

#### P5 CONTROL

Mounting board connector: Samtec SQW-120-01-F-D

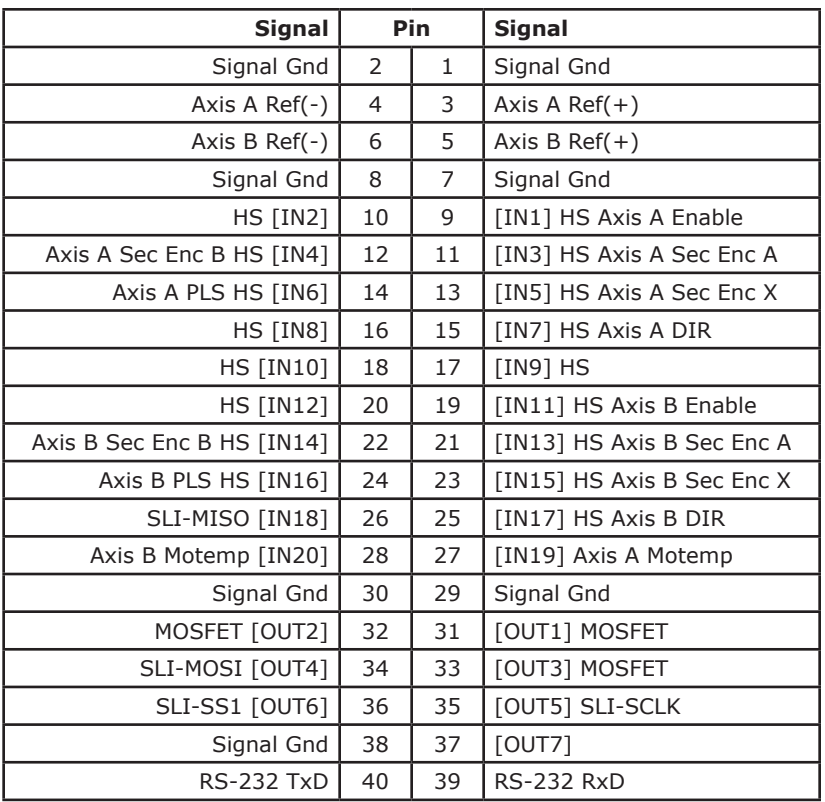

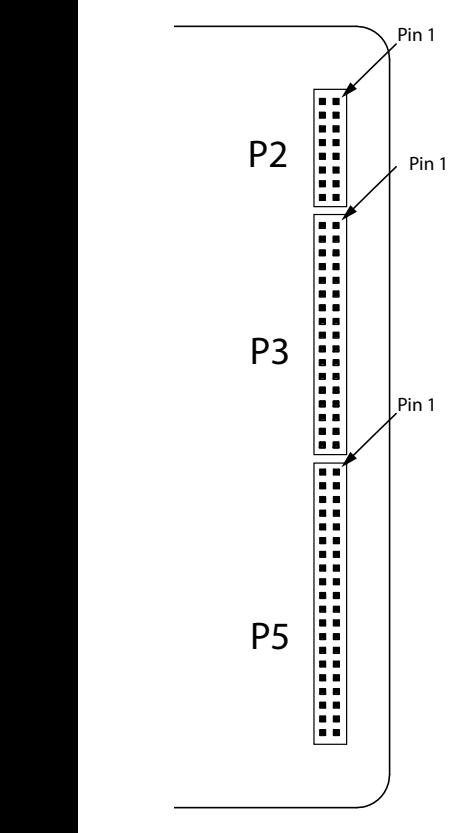

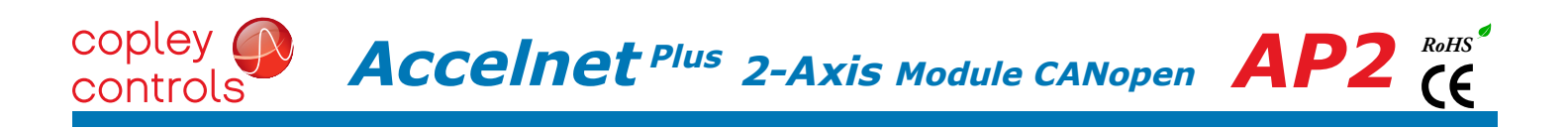

#### **DIMENSIONS**

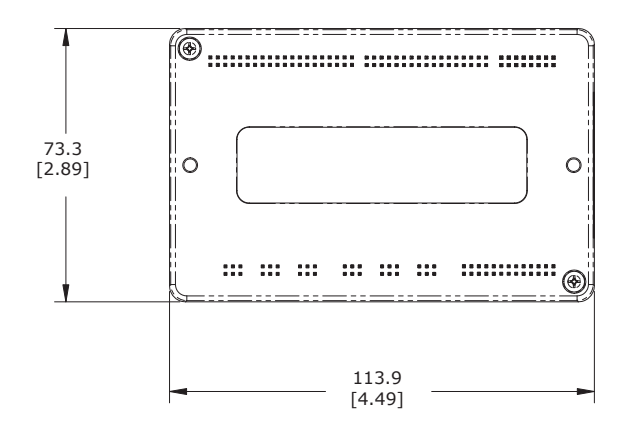

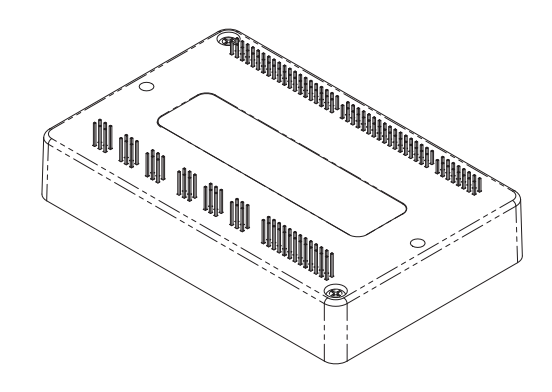

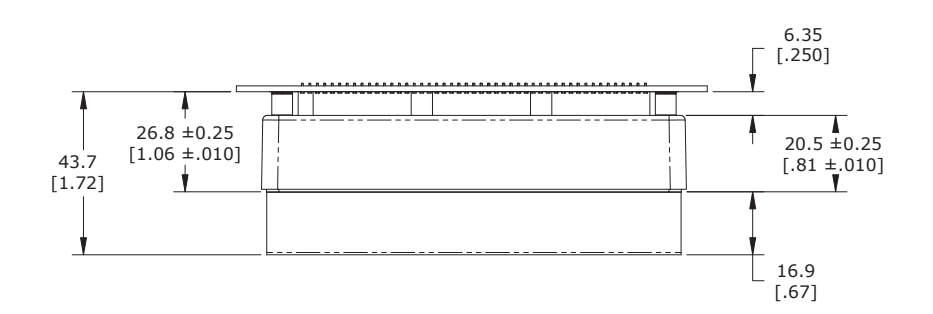

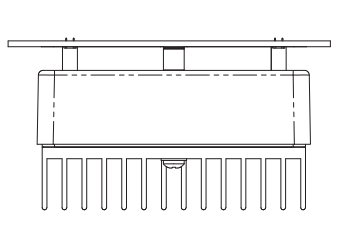

Units: mm [in]

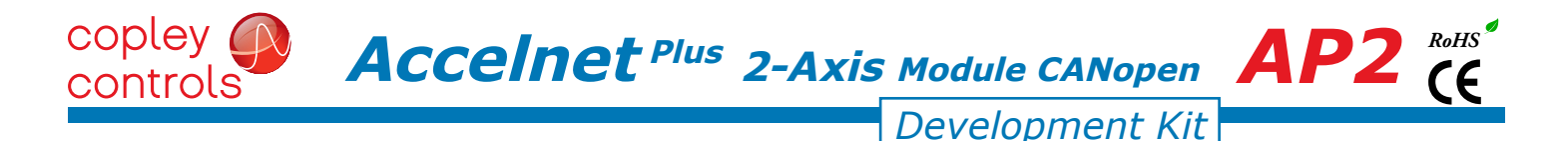

#### **DESCRIPTION**

The Development Kit provides mounting and connectivity for one AP2 drive. Solderless jumpers ease configuration of inputs and outputs to support their programmable functions. Switches can be jumpered to connect to digital inputs  $1 \sim 20$  so that these can be toggled to simulate equipment operation. LED's provide status indication for the digital outputs, encoder A/B/X/S signals, and Hall signals. Test points are provided for these signals, too, making it easy to monitor these with an oscilloscope.

Dual CANopen connectors make daisy-chain connections possible so that other CANopen devices such as Copley's Accelnet Plus or Xenus Plus CANopen drives can easily be connected. Rotary switches are provided to set the CANopen Node-ID.

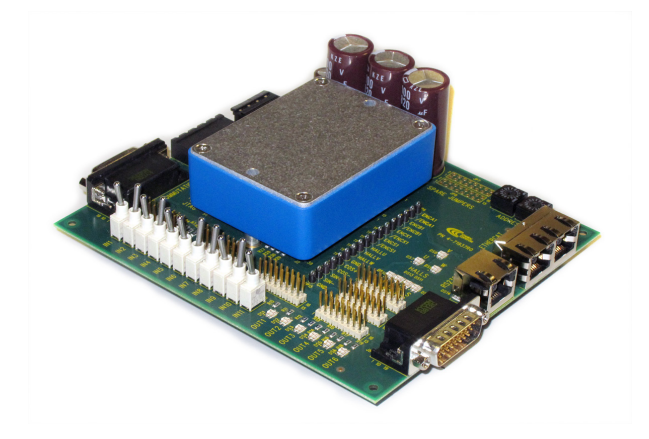

#### RS-232 CONNECTION

The RS-232 port is used to configure the drive for stand-alone applications, or for configuration before it is installed into an CANopen network. CME 2™ software communicates with the drive over this link and is then used for complete drive setup. The CANopen Slave ID Node-ID that is set by the rotary switch can be monitored, and an Node-ID offset programmed as well.

The RS-232 connector, J8, is a modular RJ-11 type that uses a 6-position plug, four wires of which are used for RS-232. A connector kit is available (SER-CK) that includes the modular cable, and an adaptor to interface this cable with a 9-pin RS-232 port on a computer.

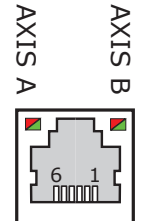

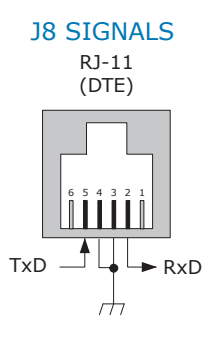

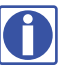

Don't forget to order a Serial Cable Kit SER-CK when placing your order for an AP2 Development Kit!

### SER-CK serial cable kit

The SER-CK provides connectivity between a D-Sub 9 male connector and the RJ-11 connector J8 on the Development Kit. It includes an adapter that plugs into the COM1 (or other) port of a PC and uses common modular cable to connect to the XEL. The connections are shown in the diagram below.

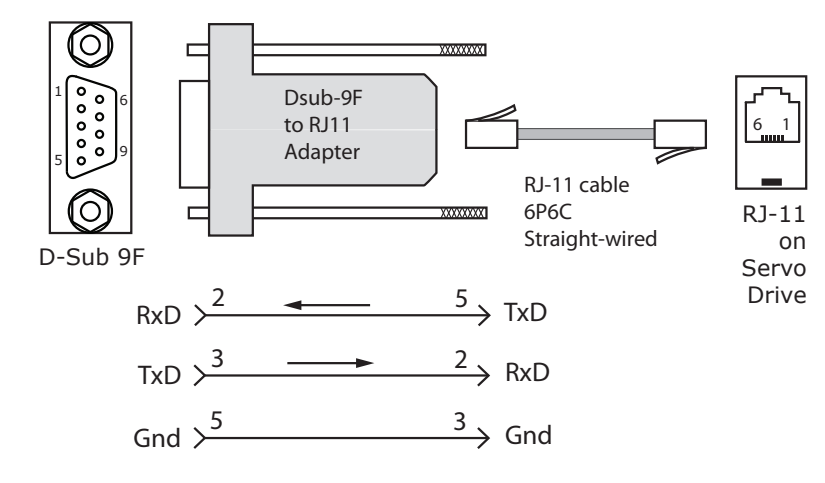

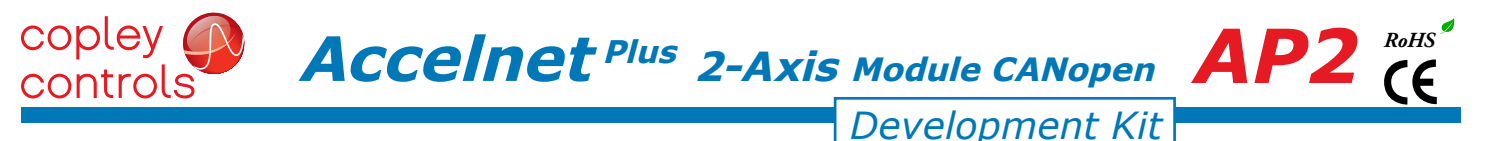

#### canopen connectors

Dual RJ-45 connectors that accept standard Ethernet cables are provided for CAN bus connectivity. Pins are wired-through so that drives can be daisy-chained and controlled with a single connection to the user's CAN interface. A CAN terminator should be placed in the last drive in the chain. The AP2-NK connector kit provides a D-Sub adapter that plugs into a CAN controller and has an RJ-45 socket that accepts the Ethernet cable.

#### APK-NK can connector kit

The kit contains the XTL-CV adapter that converts the CAN interface D-Sub 9M connector to an RJ-45 Ethernet cable socket, plus a 10 ft (3 m) cable and terminator. Both connector pin-outs conform to the CiA DR-303-1 specification.

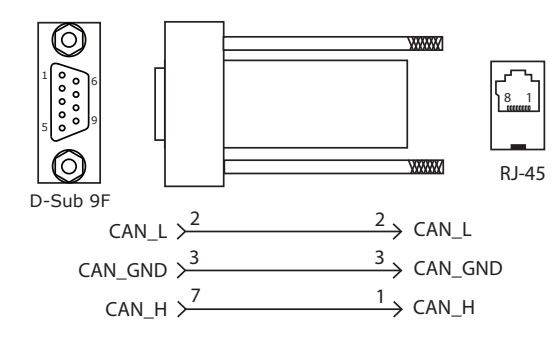

#### INDICATORS (LEDS)

The AMP LED on J8 shows the operational state of the AP2. The STATUS LED on J8 shows the state of the CANopen NMT (Network Management) state-machine in the drive. LEDs on J11 show activity on the CANopen network. Details on the NMT state-machine can be found in the CANopen Programmers Manual, §3.1: http://www.copleycontrols.com/Motion/pdf/CANopenProgrammersManual.pdf

#### AMP LED

A single bi-color LED gives the state of the AP2 by changing color, and either blinking or remaining solid.

- The possible color and blink combinations are:
	- *• Green/Solid:* Drive OK and enabled. Will run in response to reference inputs or CANopen commands*.*
	- *• Green/Slow-Blinking:* Drive OK but NOT-enabled. Will change to *Green/Solid* when enabled.
	- *• Green/Fast-Blinking:* Positive or Negative limit switch active. Drive will only move in direction not inhibited by limit switch.
	- *• Red/Solid:* Transient fault condition. Drive will resume operation when fault is removed.
	- *• Red/Blinking:* Latching fault. Operation will not resume until drive is Reset.

Drive Fault conditions. Faults are programmable to be either transient or latching:

- Over or under-voltage  **Contained Figure 1** and the Drive over-temperature
- Motor over-temperature Internal short circuits
- Encoder +5 Vdc fault  **Short-circuits from output to output**

*Note: Red & green led on-times do not overlap.*

*Green-Green-Red is actually a combination of single-flash Red (Warning Limit reached) and Blinking Green (Pre-Operational) When the green-red combination is seen, it appears as a single red!*

*LED color may be red, green, off, or flashing of either color.*

• Short-circuits from output to ground

1

 $5||2$ 3,4

6

TxD

#### J8 rs-32 serial J11 CAN connections

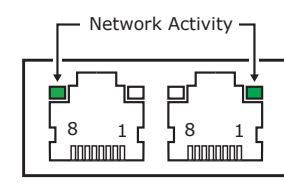

#### **STATUS LED**

A single bi-color LED gives the state of the NMT state-machine by changing color, and either blinking or remaining solid. The possible color and blink combinations are: GREEN (RUN)

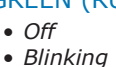

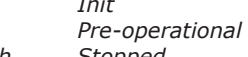

*• Single-flash Stopped*

RxD Sgnd

- *• On Operational*
- RED (ERROR)
- *Off No error*
- *Blinking Invalid configuration, general configuration error*
- *Single Flash Warning limit reached*
- *Double Flash Error Control Event (guard or heartbeat event) has occurred*
- 
- *Triple Flash Sync message not received within the configured period • On Bus Off, the CAN master is bus off*
- ACTivity LEDs
	- *Flashing indicates the APM is sending/receiving data via the CAN port*

## $\overline{ACcellnet}$  *Plus* 2-Axis Module CANopen  $\overline{AP2}$   $\overline{CP}$ *Development Kit*

#### CANopen NODE-ID (ADDRESS)

In an CANopen network, slaves are automatically assigned Node-IDs based on their position in the bus. But when the device must have a positive identification that is independent of cabling, a Station Alias is needed. In the AP2 DevKit, this is provided by two 16-position rotary switches with hexadecimal encoding. These can set the Node-ID of the drive from 0x01~0xFF  $(1~255$  decimal). The chart shows the decimal values of the hex settings of each switch.

Example 1: Find the switch settings for decimal Node-ID 107:

1) Find the highest number under SW21 that is less than 107 and set SW21 to the hex value in the same row:  $96 < 107$  and  $112 > 107$ , so SW21 =  $96$  = Hex 6

2) Subtract 96 from the desired Node-ID to get the decimal value of switch SW22 and set SW22 to the Hex value in the same row:  $SW22 = (107 - 96) = 11 =$  Hex B

CME2 -> Input/Output -> Digital Outputs

Use Switch and LED Interface (SLI)

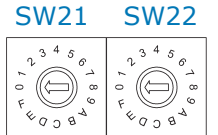

#### Node-ID Switch Decimal values

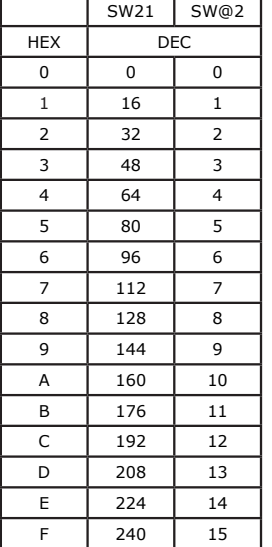

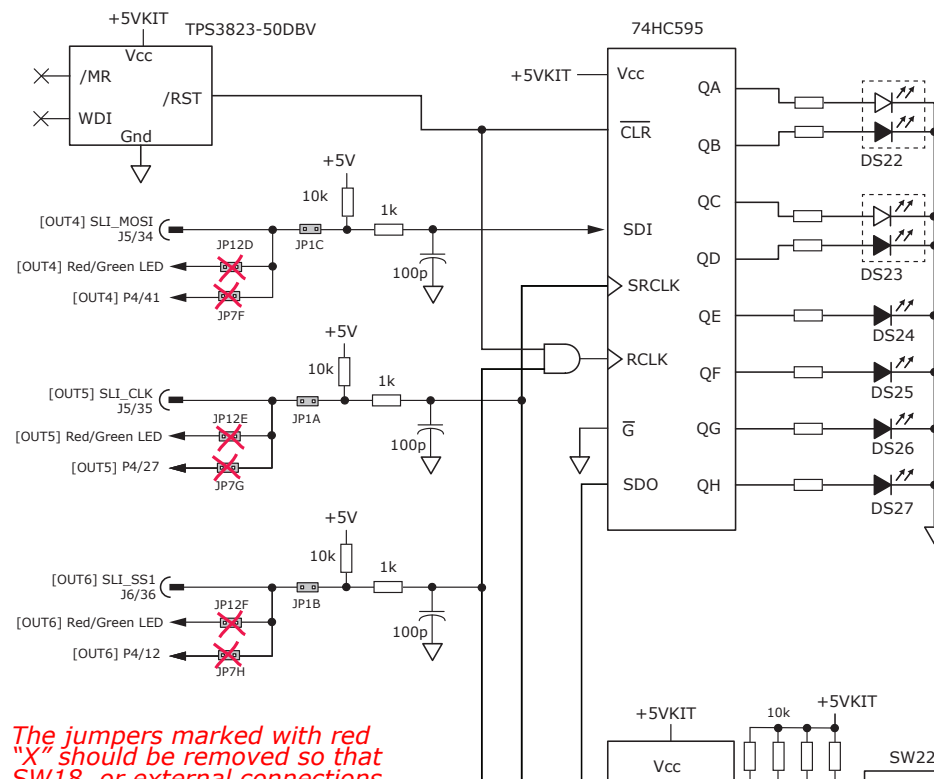

*SW18, or external connections to the signals do not interfere with the operation of the SLI port.*

#### CANopen Node-ID (address) switch connections

This graphic shows the connections to the CANopen Node-ID switches and to the status LEDs for the AP2 and CANopen. The switches are read once after the drive is reset, or powered-on. When changing the settings of the switches, be sure to either reset the drive, or to power it off-on. Outputs [OUT4,5,6] and input [IN18] operate as an SLI (Switch & LED Interface) port which reads the settings on the CANopen Node-ID switches, and controls the LEDs on the serial and CANopen port connectors.

The jumpers marked with red "X" should be removed so that SW18, or external connections to the signals do not interfere with the operation of the SLI port.

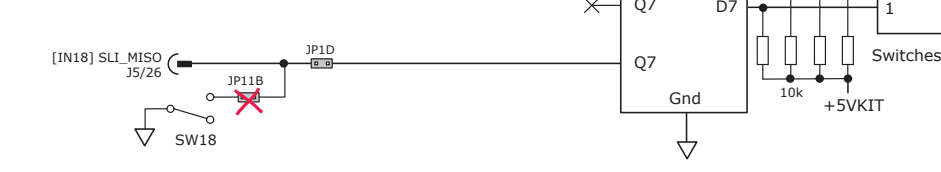

CME2 -> Amplifier -> Network Configuration

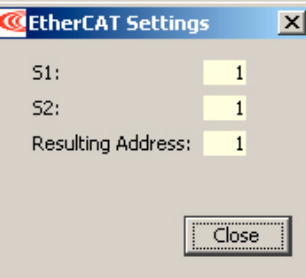

Copley Controls, 20 Dan Road, Canton, MA 02021, USA Tel: 781-828-8090 Fax: 781-828-6547 P/N 16-01585 Rev 00 **Page 23 of 34** 

74HC165

↔

 $\times$ 

DO  $\rightarrow$   $\rightarrow$   $\rightarrow$  8

D<sub>1</sub> D2 D3

SDI

CLK

PL

**CKE** 

 $\overline{Q7}$ 

D<sub>4</sub> D5 D6 D<sub>7</sub>

4 2 1

8 4 2 SW21

ſ

⇓

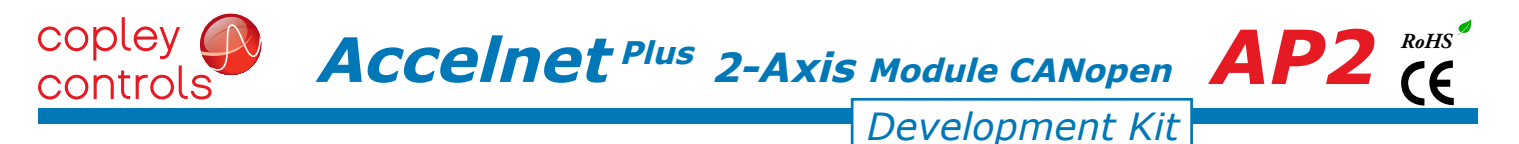

#### 5v power sources

The feedback connectors J9 & J10 each have a connection to a +5V power supply in the AP2. The signal name of Axis A power is +5VENC1, and for Axis B it is +5VENC2.

The components on the DevKit that drive the LEDs and read the Node-ID switches are connected to the signal +5VKIT.

Jumpers on JP1 can connect these circuits to a choice of 5V power. These include either 5V supply in the AP2, or an external 5V power supply connected to J7.

The graphic below shows the connections between +5VKIT and the other sources of 5V power.

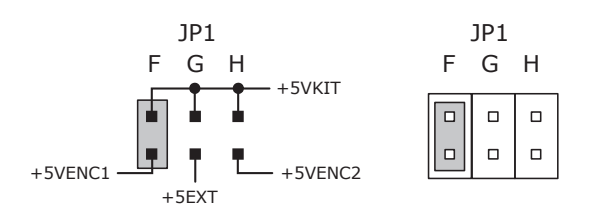

*IMPORTANT: ONLY ONE SHORTING PLUG CAN BE USED ON JP1-F, G, OR H POSITIONS USE OF MORE THAN ONE PLUG WILL DAMAGE 5V POWER SUPPLIES IN THE AP2*

#### LOGIC OUTPUTS

There are seven logic outputs that can drive controller logic inputs or relays. If relays are driven, then flyback diodes must be connected across their terminals to clamp overvoltages that occur when the inductance of the relay coil is suddenly turned off. Outputs 4,5,6 & 7 are CMOS types that pull up to 5V or down to ground. When these outputs go high it turns on the green LED. When they are low, the red LED is turned on. Outputs 1,2, & 3 are MOSFET types that sink current when ON, and appear as open-circuit when OFF. When these outputs are ON a red LED is turned on. When the outputs are OFF, the red LED is off. The green LED is not used on these outputs.

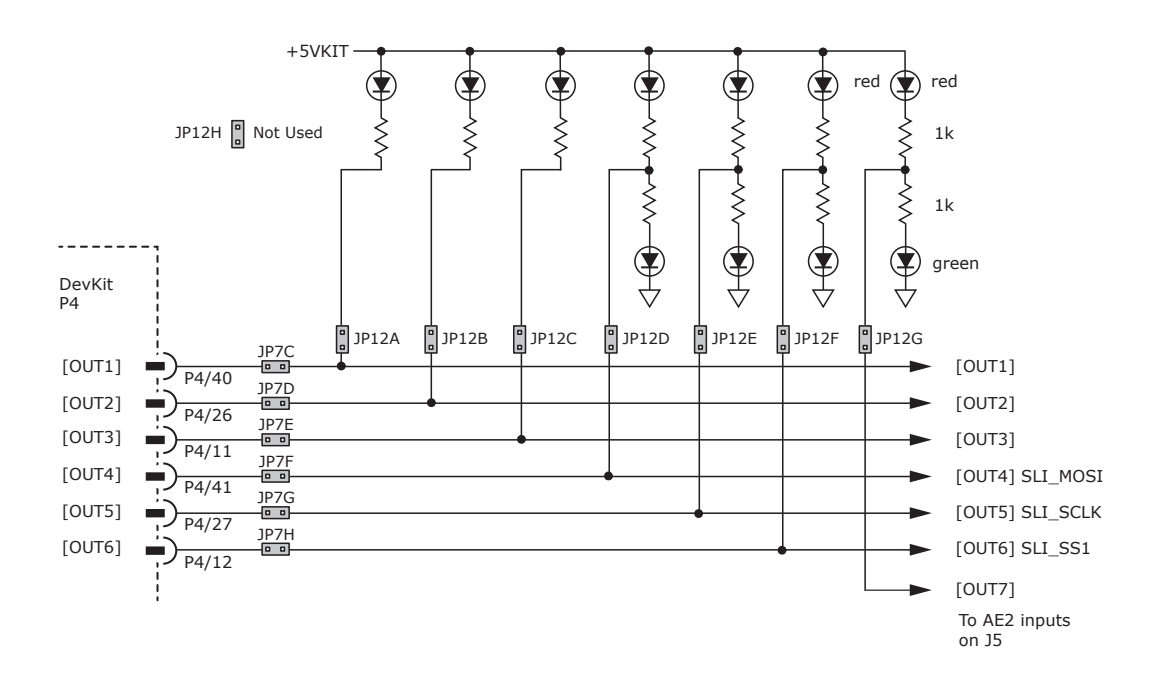

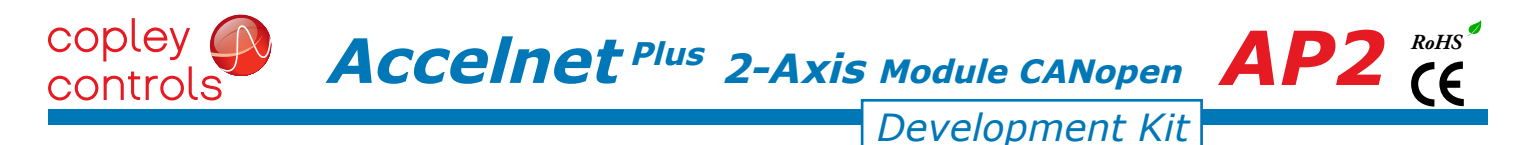

#### LOGIC INPUTS & switches

The Development Kit has jumpers that can connect the AP2 digital inputs to switches on the kit, or to the Signal connector J5.

As delivered, all of these jumpers are installed as shown. If connecting to external devices that actively control the level of an input, it is desirable to disconnect the switch which could short the input to ground.

For example, if [IN1] is connected to an external device for the Enable function, then jumper JP9A should be removed to take the switch SW1 out of the circuit. The figure below shows these connections.

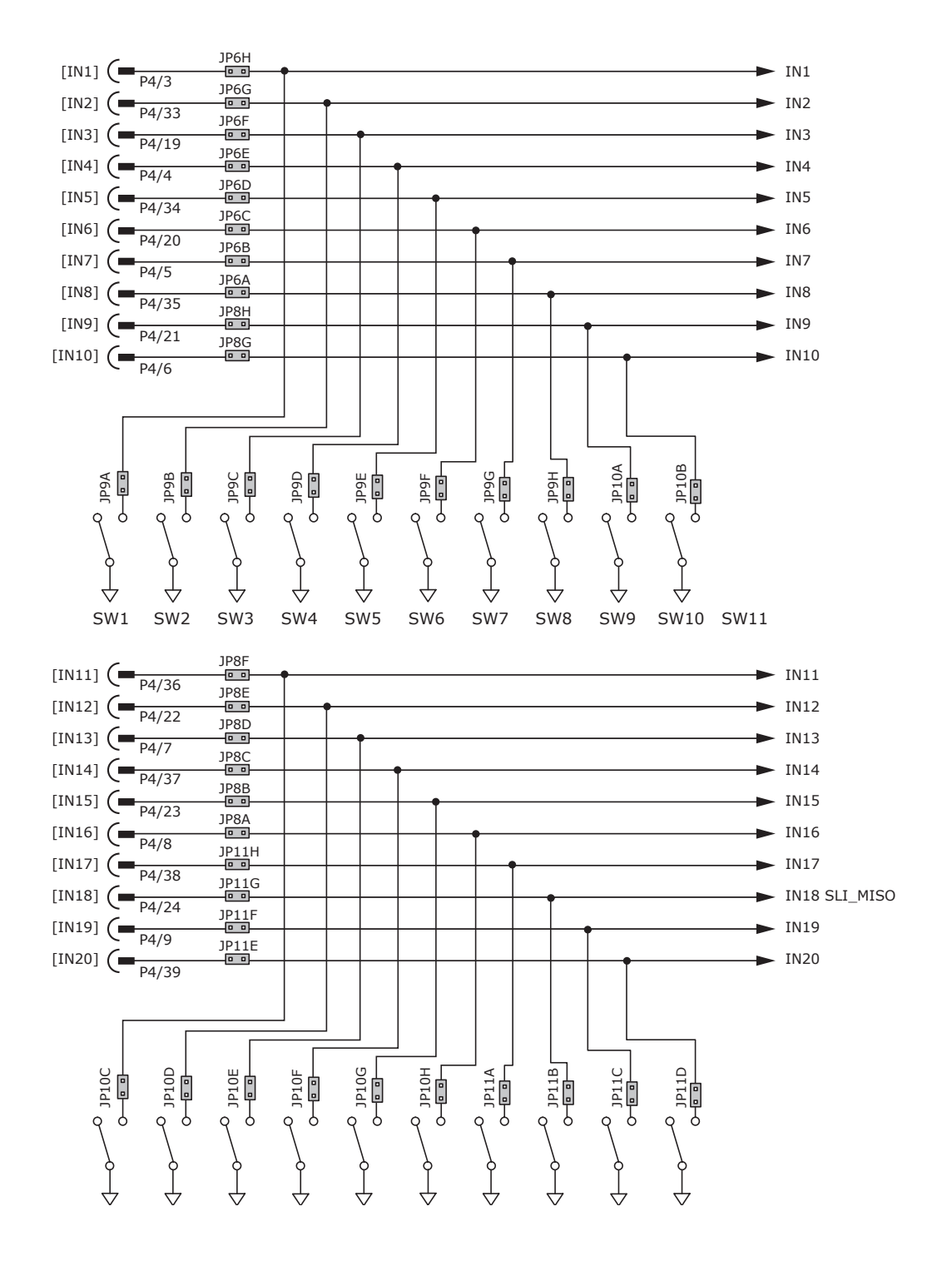

## $\overline{ACcellnet}$  *Plus* 2-Axis Module CANopen  $\overline{AP2}$   $\overline{CP}$

*Development Kit*

#### motor feedback connectors j9 & J10

Axis A

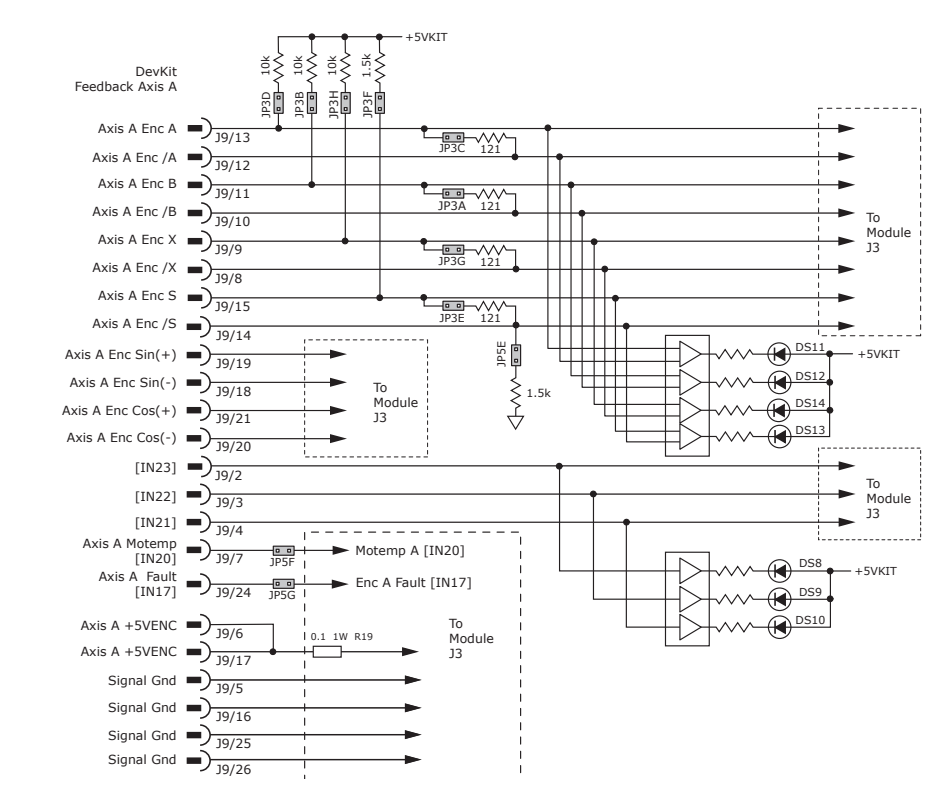

Axis B

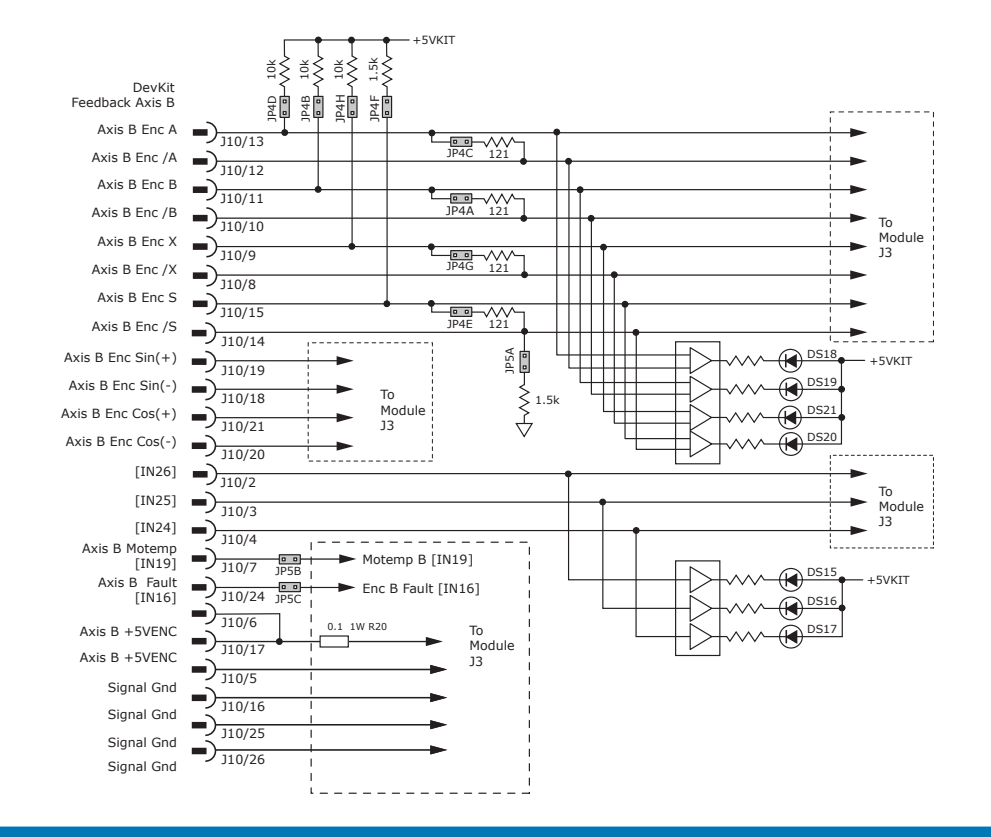

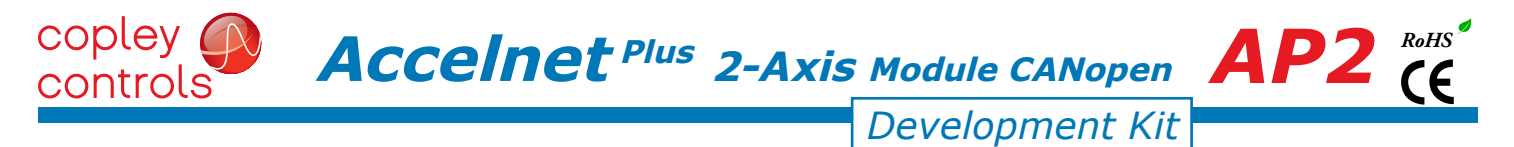

#### DEVELOPMENT KIT CONNECTIONS: Axis A

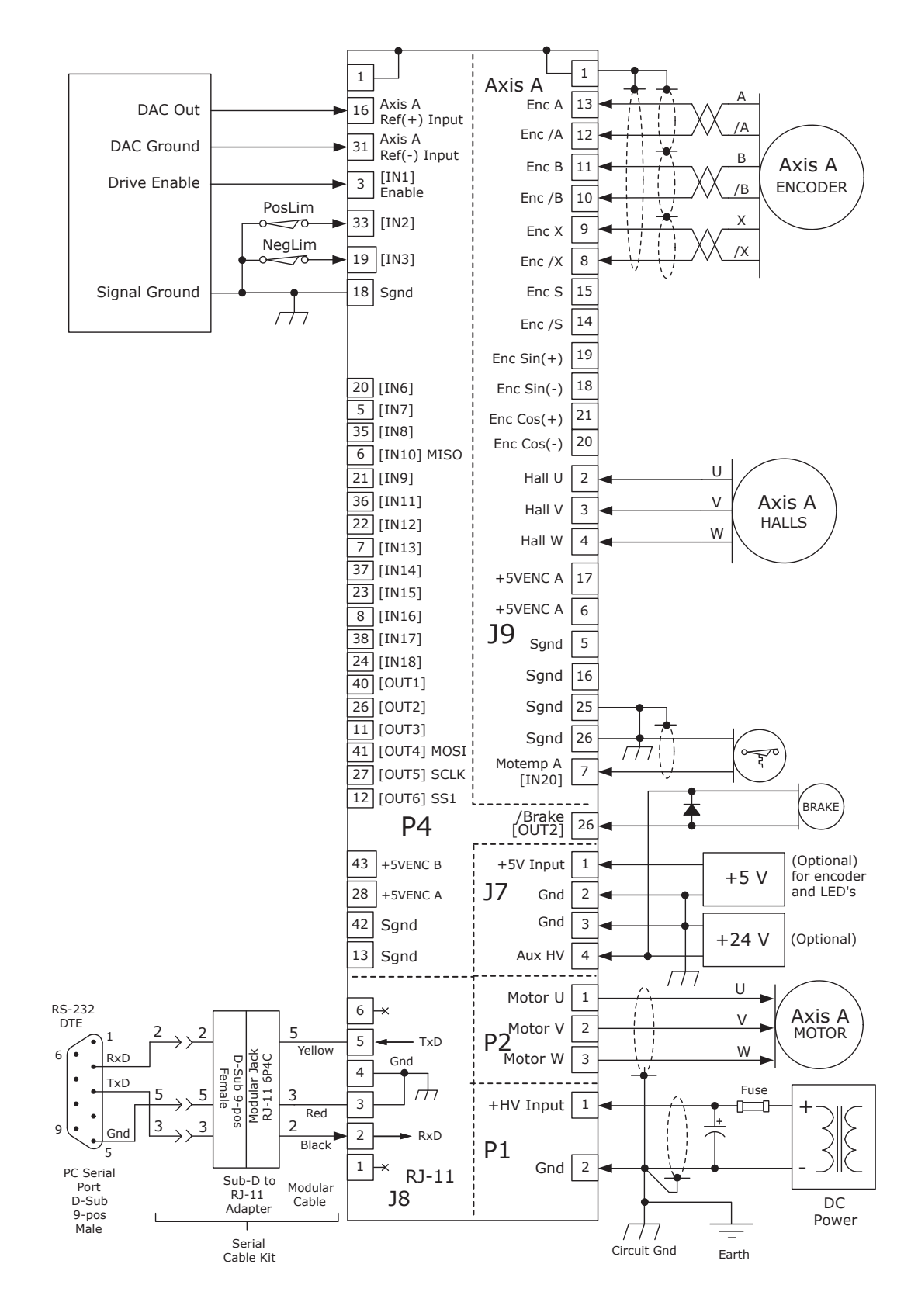

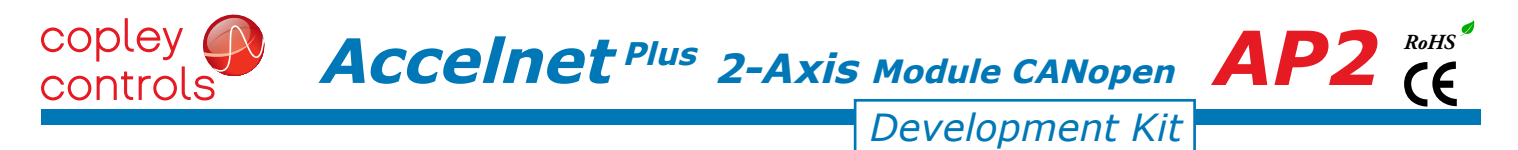

#### DEVELOPMENT KIT CONNECTIONS: Axis B

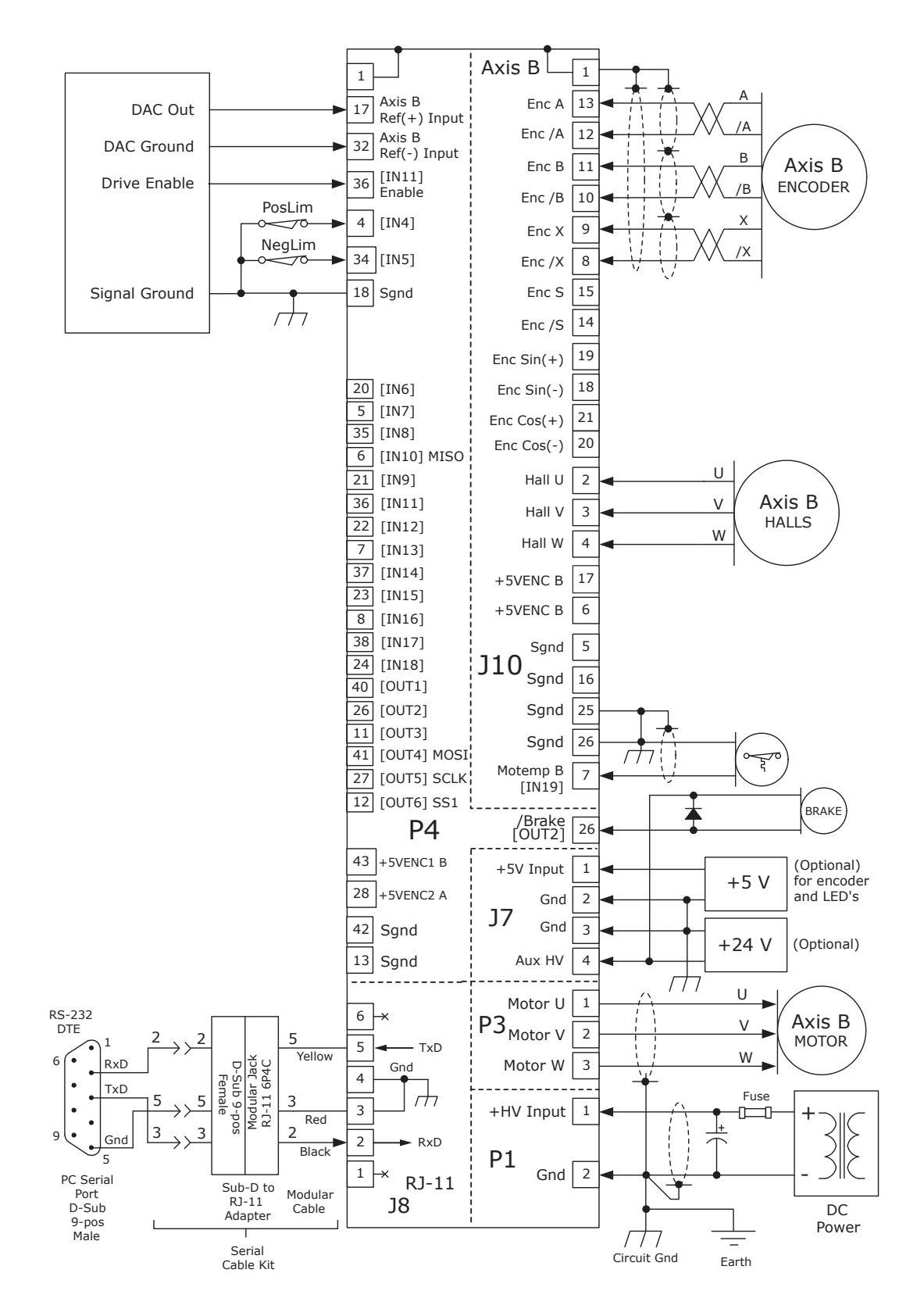

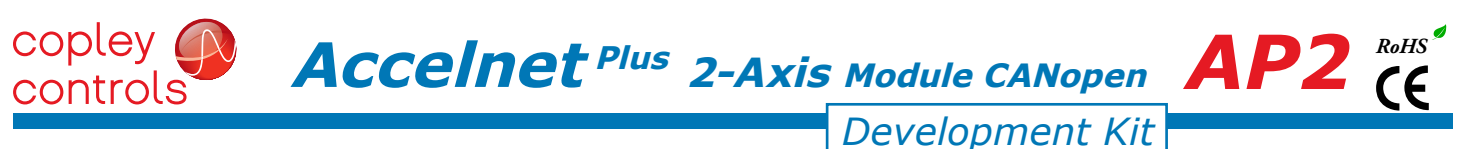

#### development kit connectors

The Development Kit mounts a single AP2 module and enables the user to test and operate the AP2 before it is mounted onto a PC board in the target system.

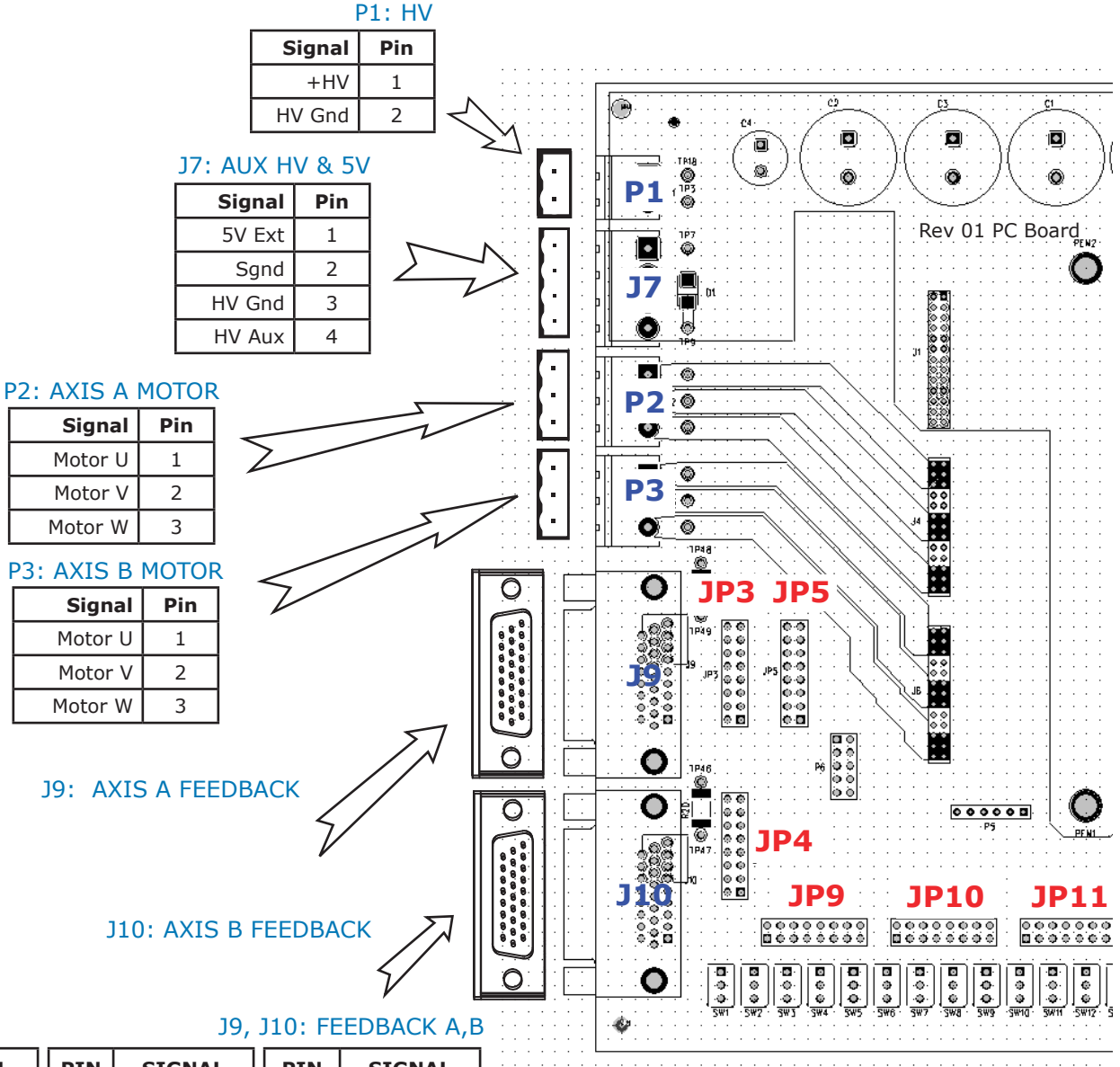

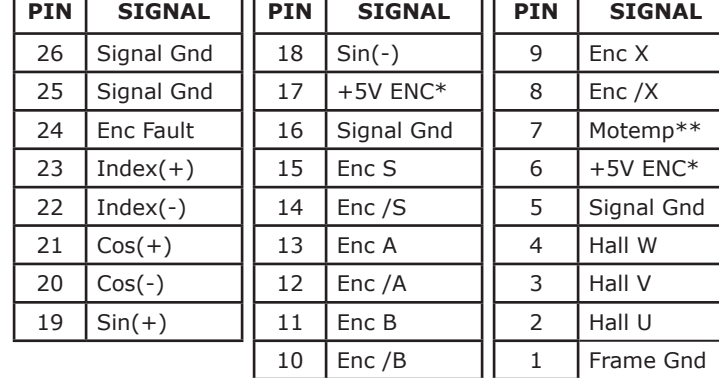

\* The AP2 has two independent 5V encoder power supplies, and each is rated for 400 mA.

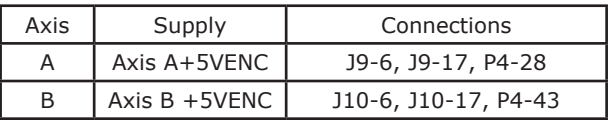

\*\* Each axis has a motor overtemp input as shown in the chart below.

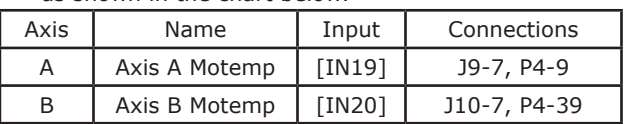

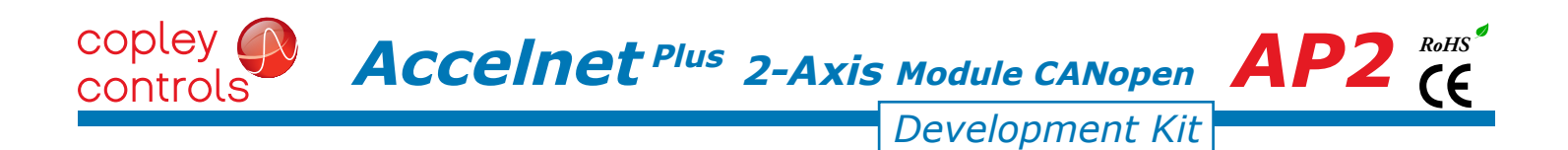

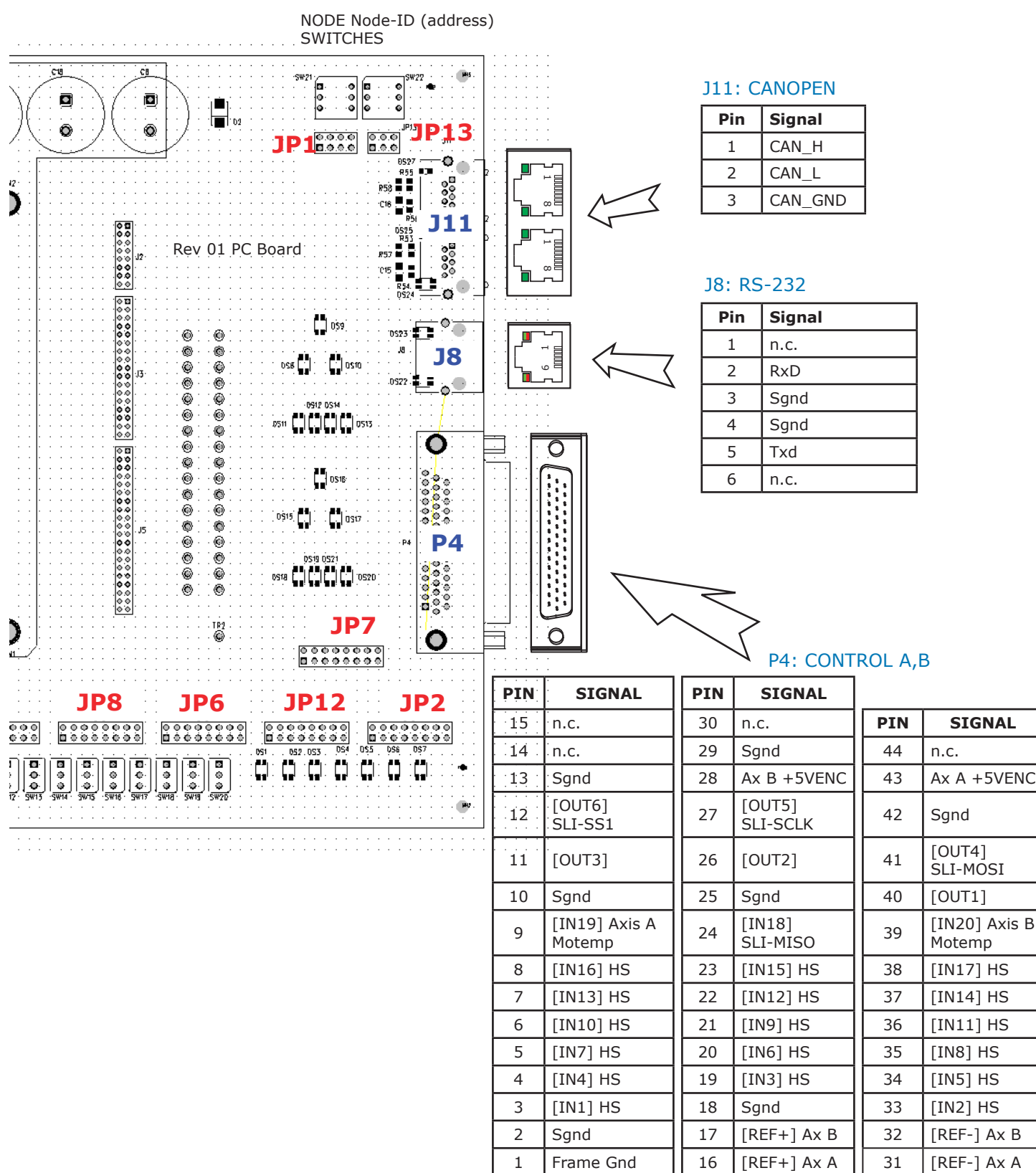

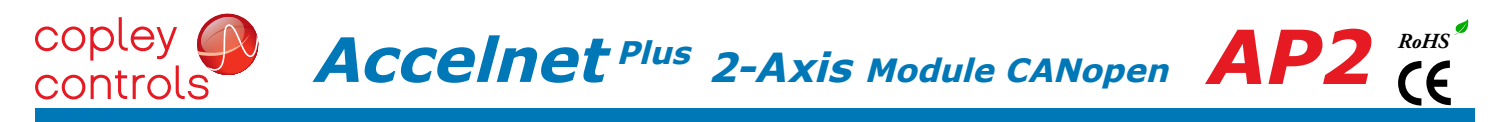

#### thermal management

The charts on this page show the internal power dissipation for different models under differing power supply and output current conditions. The values on the chart represent the continuous current that one of the two axes would provide during operation. The +HV values are for the average DC voltage of the drive power supply.

When the total power dissipation is known the maximum ambient operating temperature can be found using different mounting and cooling means from the chart in Step 2.

#### step 1: find the power dissipation for each axis

Using the output current for an axis, find the power dissipation based on the HV power supply voltage. Add these to find the total power dissipation for Step 2.

#### AP2-090-30

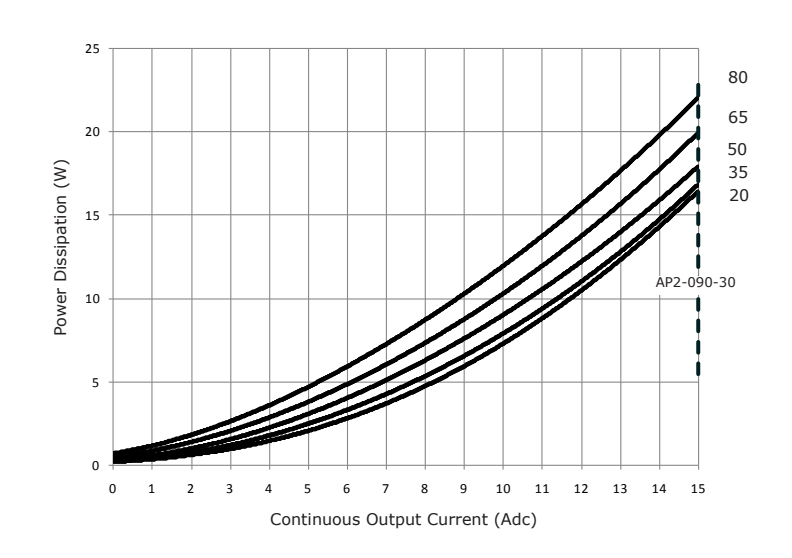

AP2-090-06, AP2-090-14

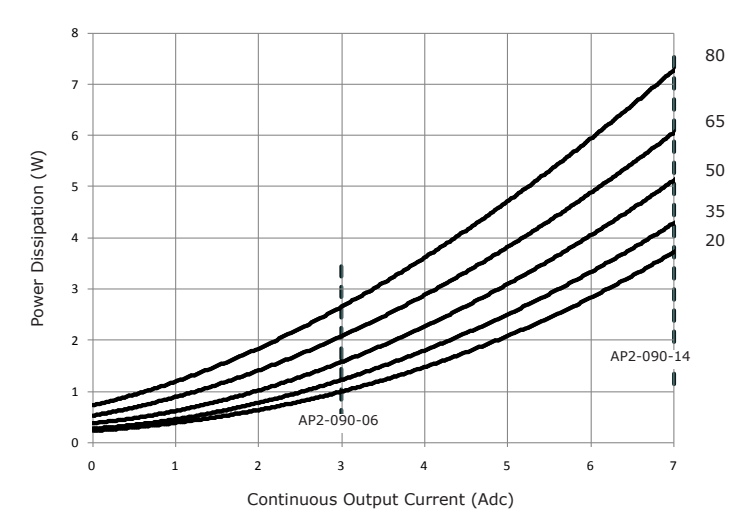

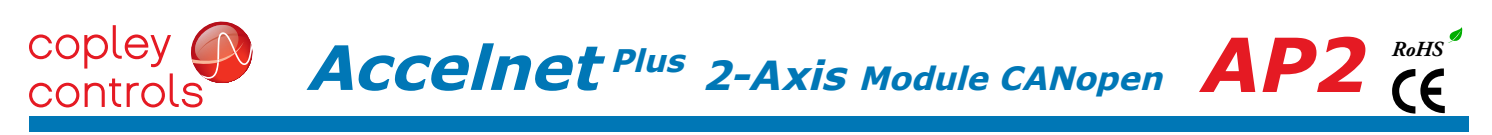

#### step 2: find mounting and cooling means required for different ambient temperatures

Find the total power dissipation for the AP2 using the charts on the opposite page. Add the power for Axis A and Axis B, then add the quiescent power. Find a point on the X-axis of this chart for that power and draw a vertical line from it.

Draw a horizontal line from the point where the vertical line crosses the cooling condition lines.

Read the maximum ambient operating temperature where the horizontal line meets the Y-axis.

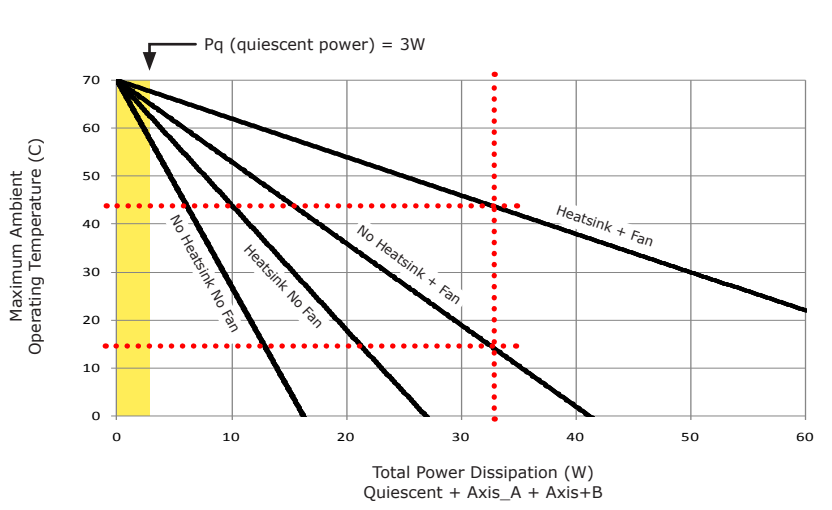

#### HEATSINK OPTIONS

Rth expresses the rise in temperature of the drive per Watt of internal power loss. The units of Rth are °C/W, where the °C represent the rise above ambient in degrees Celsius. The data below show thermal resistances under convection, or fan-cooled conditions for the no-heatsink, and AP2-HS heatsink.

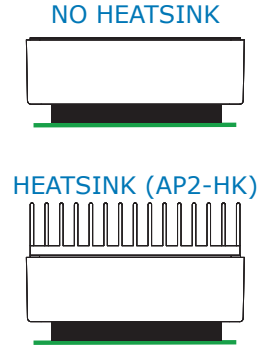

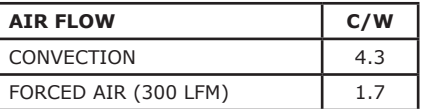

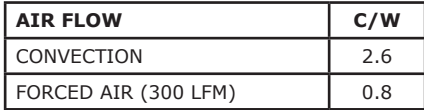

#### heatsink installation

The heatsink is mounted using the same type of screws used to mount the drive without a heatsink but slightly longer. Phase change material (PSM) is used in place of thermal grease. This material comes in sheet form and changes from solid to liquid form as the drive warms up. This forms an excellent thermal path from drive heatplate to heatsink for optimum heat transfer.

#### STEPS TO INSTALL

1. Remove the PSM (Phase Change Material) from the clear plastic carrier.

2. Place the PSM on the *Accelnet* aluminum heatplate taking care to center the PSM holes over the holes in the drive body.

3. Mount the heatsink onto the PSM again taking care to see that the holes in the heatsink, PSM, and drive all line up.

4. Torque the #4-40 mounting screws to 3~5 lb-in (0.34~0.57 N·m).

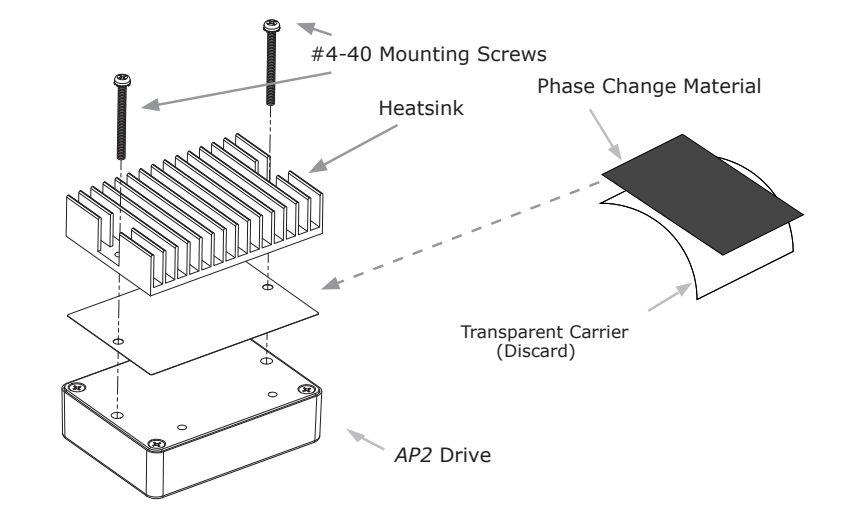

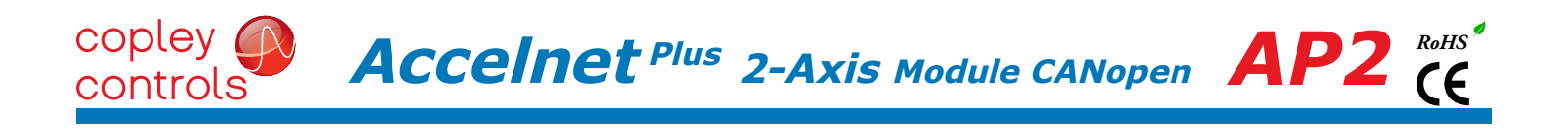

**THIS PAGE LEFT BLANK INTENTIONALLY**

#### copley (  $\overline{ACcell}$ **net** <sup>Plus</sup> 2-Axis Module CANopen  $\overline{AP2}$  (E controls

#### MASTER ORDERING GUIDE

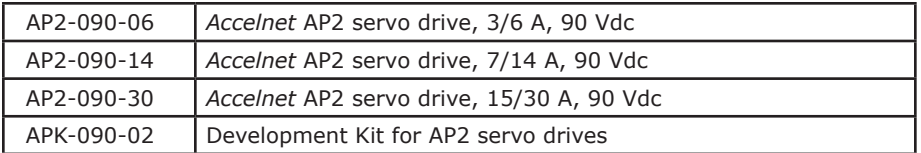

#### accessories

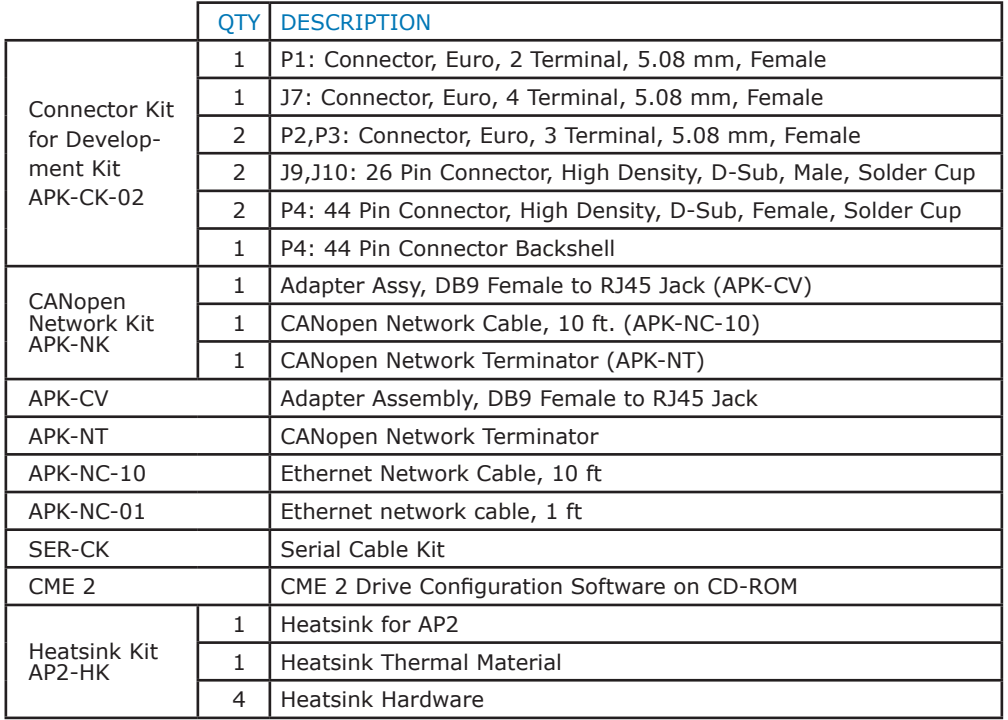

16-01585 Document Revision History

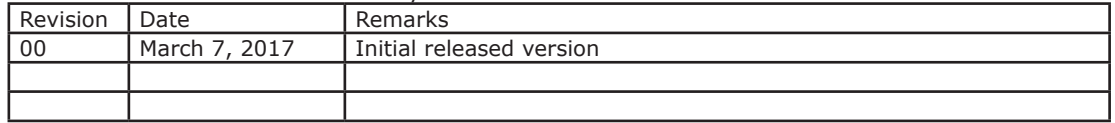

Note: Specifications subject to change without notice